# **2200/3000 VA,**

# **Rack-Mount 2U, s Lithium-Iontovými bateriemi**

# **Uživatelská Příručka**

**SMTL2200RMI2UC/SMTL2200RMI2UCNC SMTL3000RMI2UC/SMTL3000RMI2UCNC**

**CS TME20822 08/2023**

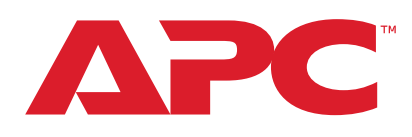

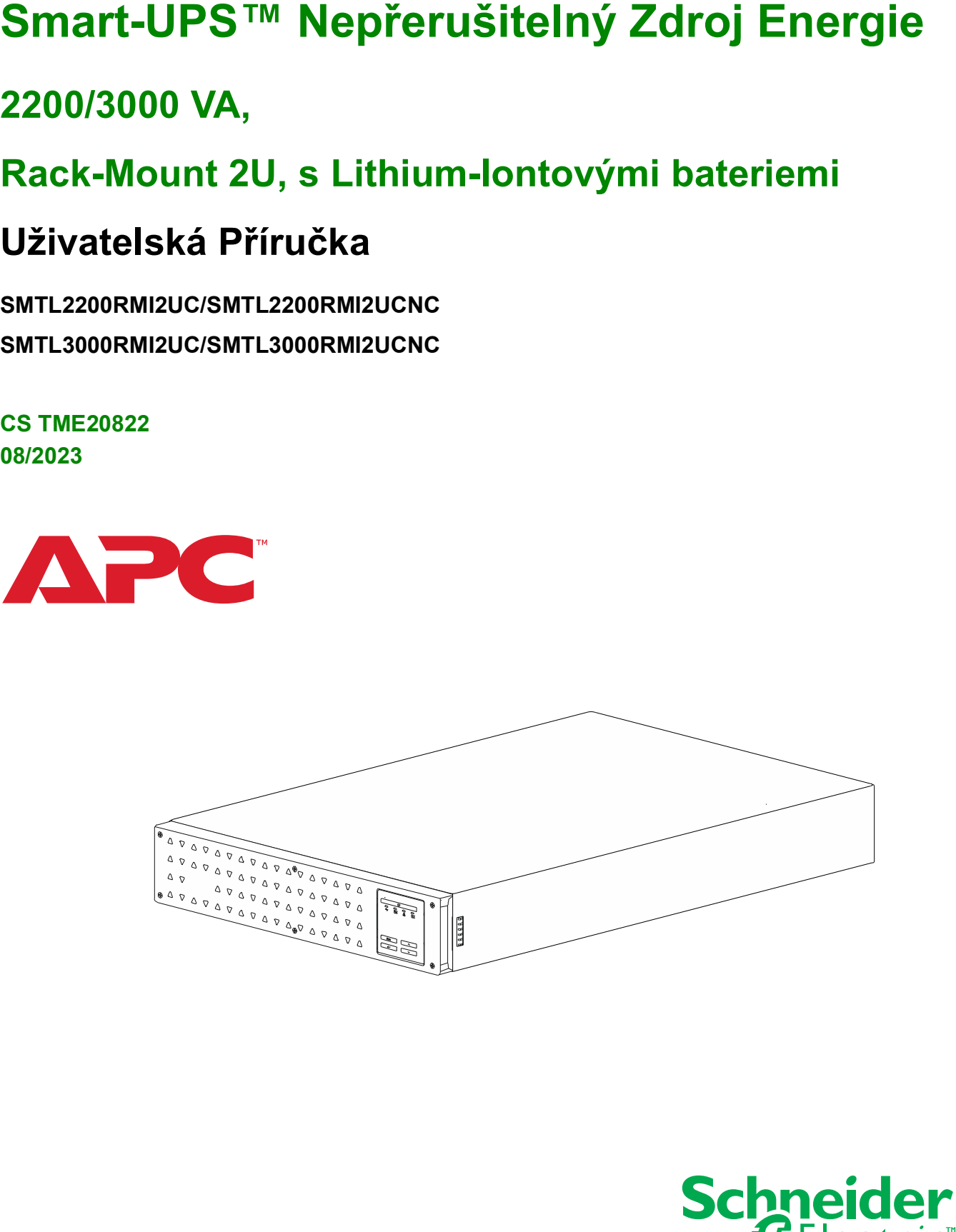

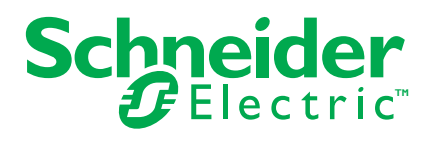

# **Právní Informace**

Značky APC a všechny ochranné známky společnosti Schneider Electric SE a jejích dceřiných společností uvedené v této příručce jsou majetkem společnosti Schneider Electric SE nebo jejích dceřiných společností. Všechny ostatní značky mohou být ochrannými známkami příslušných vlastníků.

Tato příručka a její obsah jsou chráněny příslušnými zákony o autorských právech a jsou poskytovány pouze pro informační účely. Žádná část této příručky nesmí být reprodukována ani přenášena v jakékoli formě nebo jakýmikoli prostředky (elektronicky, mechanicky, kopírováním, nahráváním nebo jinak) pro jakýkoli účel bez předchozího písemného souhlasu společnosti APC.

Společnost APC neuděluje žádná práva ani licence na komerční použití této příručky nebo jejího obsahu, s výjimkou nevýhradní a osobní licence k jejímu zobrazení "tak, jak je". Produkty a zařízení APC by měl instalovat a provozovat pouze kvalifikovaný personál.

Vzhledem k tomu, že normy, specifikace a design se čas od času mění, podléhají informace obsažené v této příručce změnám bez předchozího upozornění.

V rozsahu povoleném platnými zákony nenesou společnost APC a její přidružené společnosti odpovědnost za žádné chyby nebo opomenutí v informačním obsahu tohoto materiálu ani za žádné důsledky vyplývající z použití informací zde obsažených.

# **Důležité Bezpečnostní Pokyny**

ULOŽTE TYTO POKYNY - Tato příručka obsahuje důležité pokyny, které je třeba dodržovat při instalaci a údržbě jednotky UPS a baterií.

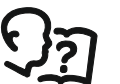

Toto je symbol "Číst uživatelskou příručku". Před instalací či použitím zařízení se se zařízením důkladně seznamte a přečtěte si uživatelskou dokumentaci.

Před instalací a provozem si pozorně přečtěte tyto pokyny a prohlédněte si zařízení, abyste se s ním seznámili.

V rámci této příručky se mohou objevit následující zvláštní pokyny, které se mohou vyskytovat i na samotném zařízení. Upozorňují na potenciální rizika nebo na informace vyjasňující nebo zjednodušující různé postupy.

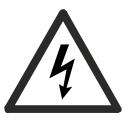

Přidání tohoto symbolu k bezpečnostní nálepce "Nebezpečí" nebo "Varování" indikuje, že existuje nebezpečí úrazu elektrickým proudem které, pokud se nedodržují pokyny, může způsobit zranění osob.

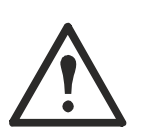

Toto je výstražný bezpečnostní symbol. Používá se k upozornění na potenciální nebezpečí zranění osob. Dodržujte všechna bezpečnostní upozornění, která následují za tímto symbolem, abyste předešli možnému zranění nebo smrti.

# **NEBEZPEČÍ**

**NEBEZPEČÍ** ohroženou situaci, jež v případě, že již nezabráníte, **povede k**  usmrcení nebo k vážnému zranění.

# **VAROVÁNÍ**

**VAROVÁNÍ** značí rizikovou situaci, která může v případě, že nezabráníte, **vést k**  usmrcení nebo vážnému zranění.

# **POZOR**

**POZOR** značí rizikovou situaci, která může v případě, že nezabráníte, **vést k**  lehkému nebo středně závažnému zranění.

*OZNÁMENÍ*

**OZNÁMENÍ** se používá pro popis situací, u kterých nehrozí fyzická zranění.

### **Pokyny pro Manipulaci s Výrobkem**

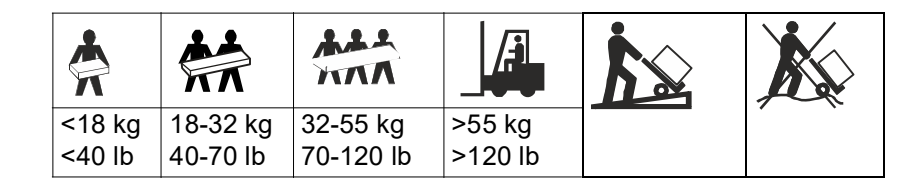

Elektrická zařízení by měla být instalována a operována pouze kvalifikovaným personálem. Společnost Schneider Electric nenese žádnou odpovědnost za jakékoli důsledky vyplývající z použití tohoto materiálu.

#### **Bezpečnost a Obecné Informace**

**Po obdržení obdrží obsah balení. V případě poškození uvědomte přepravce a prodejce.**

- Dodržte veškeré státní a místní elektrotechnické předpisy.
- Veškerá zapojení pevných obvodů musí provést kvalifikovaný elektrikář.
- **Změny či úpravy této jednotky, které výslovně neschválí společnost APC by Schneider Electric, mohou vést k propadnutí záruky.**
- Tato UPS je určena pouze k použití ve vnitřních jednotkách.
- Nepoužívejte jednotku na přímém slunečním světle, zabraňte kontaktu s tekutinami a nepoužívejte ji v prostředích s nadměrnou prašností či vlhkostí.
- Dbejte na to, aby větrací otvory jednotky UPS nebyly zakryté. Zajistěte dostatečný prostor pro pořádou větrání.
- V případě UPS s továrně nainstalovaným napájecím kabelem napájecí kabel UPS přímo k elektrickému zásuvce. Nepoužívejte ochranu proti přepětí ani prodlužovací kabely.
- Zařízení je těžké. Vždy používejte bezpečné techniky zvedání, které jsou přiměřené hmotnosti zařízení.
- Vždy instalujte jakékoli periferní zařízení nad jednotku UPS v konfiguraci pro montáž do racku.
- Replaceable Battery Modules (RBM) jsou těžké. Před instalací jednotky UPS vyjměte RBM.
- Další bezpečnostní pokyny naleznete v bezpečnostní příručce dodávané s touto jednotkou.

#### **Bezpečnost během elektrického odbíjení**

UPS obsahuje interní baterie a může představovat riziko úrazu elektrickým proudem i v případě, že je odpojen od napájecího okruhu (sítě). Před instalací nebo opravou tohoto zařízení se ujistěte, že:

- Je **OFF** vstupní jistič.
- Interní baterie UPS byly odstraněny.

#### **Elektrická bezpečnost**

- Používejte nástroje s izolovanými rukojeťmi.
- Před odpojením zdroje se nedotýkejte žádných kovových konektorů.
- Ochranným uzemňovacím drátem pro UPS prochází svodový proud ze Úložný Prostorových zařízení (počítačového vybavení). Izolovaný zemnicí vodič musí být nainstalovaný jako součást napájecího okruhu jednotky UPS. Vodič musí mít stejnou velikost a izolační materiál, jaké mají uzemněné a neuzemněné vodiče napájecího okruhu. Tento vodič musí být zelený, se žlutým pruhem nebo bez něj.
- Svodový proud u zásuvné jednotky UPS Typu A může překročit 3,5 mA, pokud je použita samostatná zemnicí svorka.
- Uzemňovací drát vstupu UPS musí být řádně připevněn k uzemňovacímu kontaktu na servisním panelu.
- Pokud je vstupní napájení UPS zajištěno samostatným systémem, musí být uzemňovací drát řádně připevněn k napájecímu transformátoru či sestavě motoru-generátoru.

#### **Bezpečnost baterie**

# **VAROVÁNÍ**

#### **RIZIKO CHEMICKÉHO NEBEZPEČÍ A NADMĚRU TEPLA**

- Vyměňte baterii alespoň jednou za 10 let nebo na konci její životnosti podle toho, co nastane dříve.
- Když jednotka UPS signalizuje nutnost výměny baterie, okamžitě baterii vyměňte.
- Baterie nahraďte stejným typem a počtem baterií jako typ a počet baterií původně nainstalovaných v zařízení.
- Když UPS signalizuje přehřívání baterie nebo přehřívání vnitřního stavu UPS, okamžitě baterii vyměňte. Připojte UPS z napájení, odpojte od přívodu AC a vyndejte baterie.
- Nepracujte s UPS dokud nejsou baterie vyměněné.

**Zanedbání těchto pokynů může vést k usmrcení nebo vážné poranění.**

- Údržbu baterií musí provádět nebo dozorovat kvalifikovaný personál se znalostmi baterií a požadovaných bezpečnostních opatření.
- Obraťte se na zákaznickou podporu společnosti APC by Schneider Electric a zjistěte stáří instalovaných RBM.
- Obvyklá životnost baterie je pět až deset let. Na životnost baterie mají vliv faktory prostředí. Zvýšená okolní teplota, provozní napětí o špatné kvalitě a časté krátkodobé vybíjení životnost baterií zkracují.
- Nejdelšího výkonu baterie je nejlépe dosaženo, když je okolní teplota udržována mezi 68 a 77 °F (20 a 25 °C).
- Bateriový modul vyměňte, jakmile bateriový modul dosáhne konce své životnosti, a to i v případě, že UPS neindikuje, že je třeba baterii vyměnit.
- Uživatel může vyměnit baterie. Za normálních provozních podmínek výměna není nutná. Při pokusu o výměnu baterií,
	- Používejte pouze bateriové moduly od společnosti APC by Schneider Electric.
	- Nepoužívejte bateriové moduly třetích stran.
- APC by Schneider Electric používá lithium-iontové baterie. Při normálním používání a manipulaci nedochází ke kontaktu s vnitřními součástmi baterie.
- Nezatloukejte hřebíky do bateriového zdroje.
- Nerozbíjejte bateriový zdroj kladivem.
- Nestoupejte na bateriový zdroj.
- Pouzdro s bateriemi nezkratujte.
- Neumisťujte a nepoužívejte baterie blízko zdroje tepla nebo otevřeného ohně.
- Nepoužívejte baterie, které spadly na zem, poškodily se nebo deformovaly.
- Baterie nepoužívejte pro napájení jiných zařízení.
- POZOR: Baterie může představovat riziko úrazu elektrickým proudem a popálení vysokým zkratovým proudem. Dotyk jakékoli části uzemněné baterie může mít za následek úraz elektrickým proudem. Při práci na bateriích byste měli dodržovat následující bezpečnostní opatření:
	- Používejte gumové rukavice a boty.
	- Na baterie nepokládejte nářadí ani kovové předměty.
	- Před instalací nebo údržbou baterie odpojte nabíjecí zdroj a zátěž.
	- Před instalací a údržbou odstraňte uzemnění baterie, abyste snížili pravděpodobnost nárazu.
	- Zjistěte, zda byla baterie úmyslně nebo neúmyslně uzemněna. Dotykem jakékoli části uzemněné baterie může dojít k úrazu elektrickým proudem a popálení vysokým zkratovým proudem. Riziko takových nebezpečí může být sníženo, pokud je uzemnění odstraněno během instalace a údržby kvalifikovanou osobou. Pokud se zdá, že některá část baterie je uzemněna, odpojte připojení od země.
- POZOR: Před instalací nebo výměnou baterií si sundejte vodivé šperky jako náramky, hodinky a prsteny. Průchod energie vodivými materiály může způsobit vážné popáleniny.
- POZOR: Bateriovou sadu nevhazujte do ohně. Mohou explodovat.
- POZOR: Neotvírejte nebo násilně nemanipulujte s obalem baterie. Při otevření odhalíte svorky, které představují riziko poranění elektrickým proudem.
- POZOR: Baterii či baterie neotvírejte ani nepoškozujte. Uvolněný elektrolyt může poškodit kůži a oči. Může být toxický.
- POZOR: Poškozené baterie mohou dosáhnout teplot, které převyšují práh popálení pro dotykové povrchy.

#### **Obecné Informace**

- Modelová a sériová čísla jsou umístěna na malém panelovém štítku vzadu. U některých modelů je další štítek umístěn na šasi pod čelním panelem.
- Vždy recyklujte použité baterie. Informace o recyklaci baterií naleznete na webových stránkách, apc.com/recycle.
- Obalový materiál recyklujte nebo uchovejte pro další použití.

### **Radiofrekvenční Varování**

Jedná se o produkt UPS kategorie C2. V obytném prostředí může tento výrobek způsobit rádiové rušení, v takovém případě může být uživatel povinen přijmout další opatření.

# **Obsah Balení**

### **Po obdržení produktu zkontrolujte obsah balení. V případě poškození jednotky uvědomte přepravce a prodejce.**

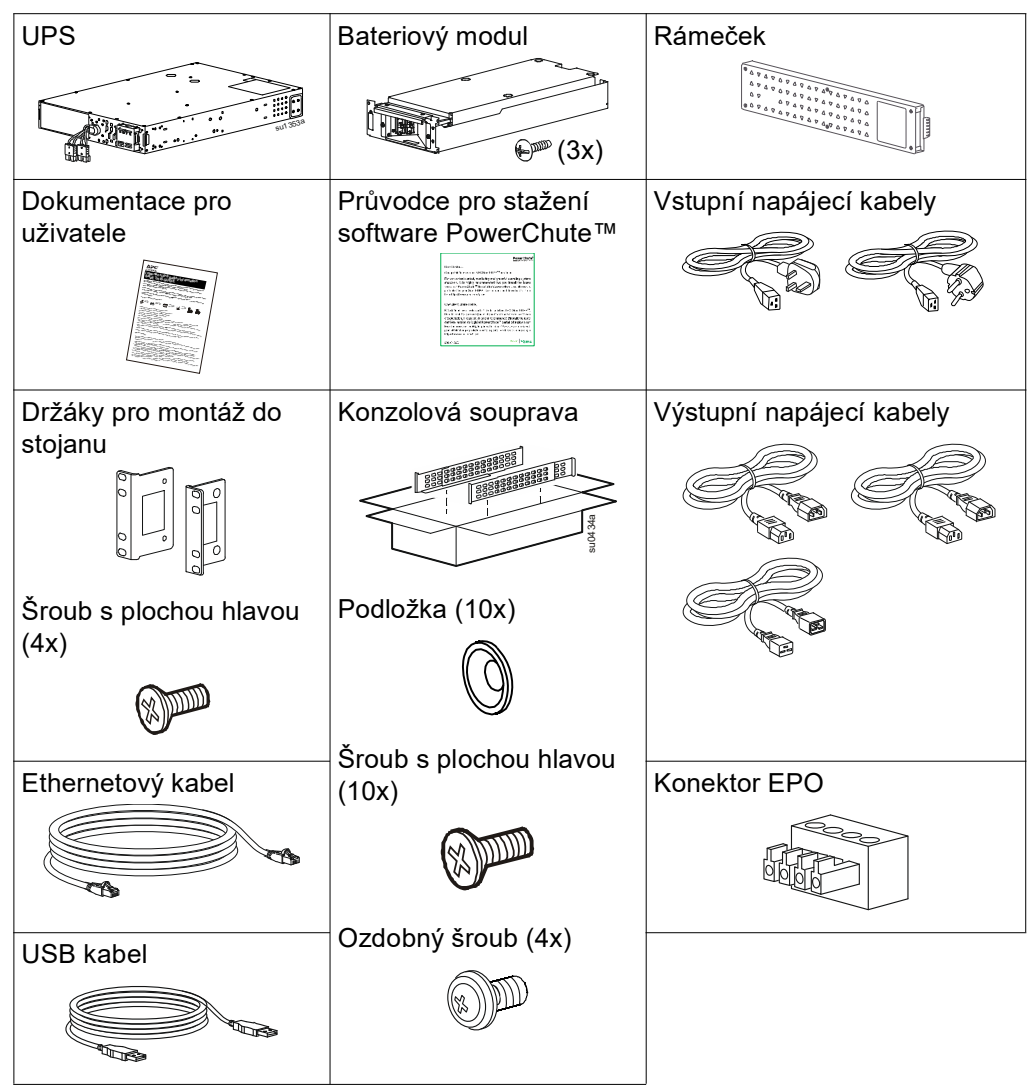

# **Specifikace**

Technické údaje najdete na webové stránce společnosti APC na adrese www.apc.com.

### **Specifikace prostředí**

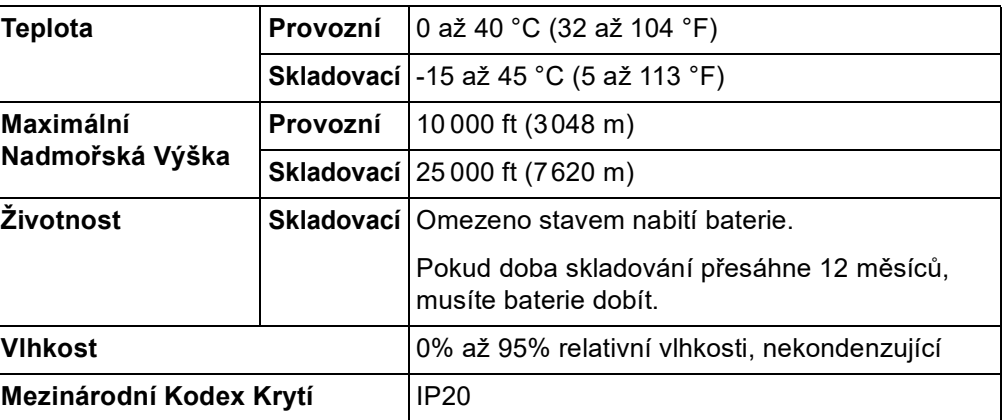

### **Fyzikální**

Jednotka UPS je těžká. Dodržujte veškeré zásady pro zvedání.

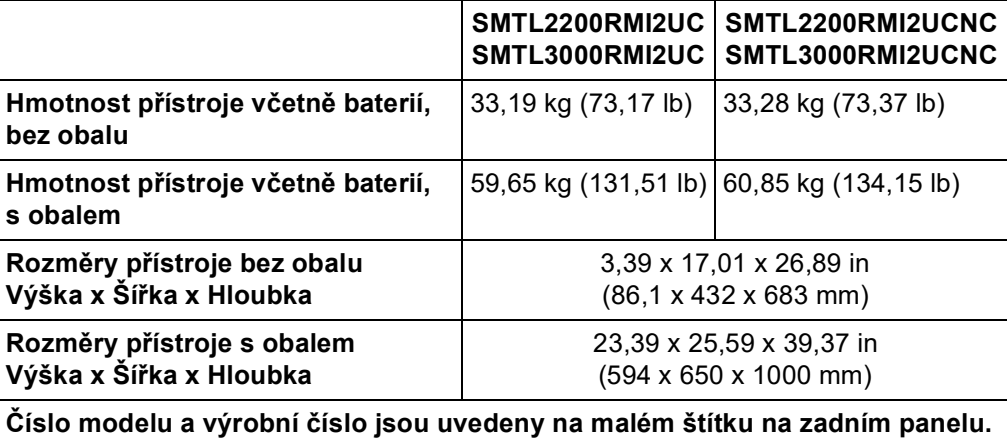

### **Baterie**

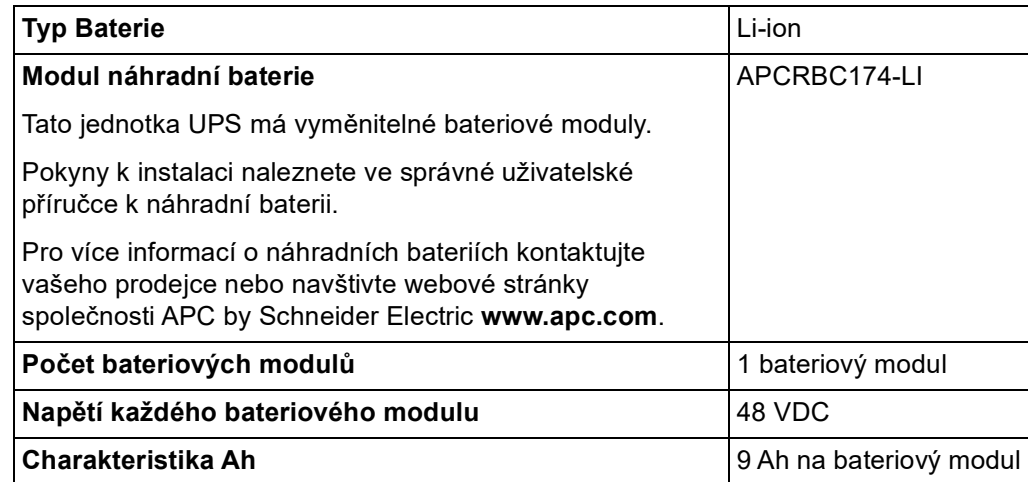

### **Elektrické**

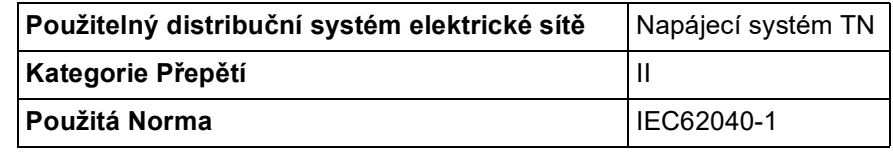

# **POZOR**

### **NEBEZPEČÍ VZNIKU POŽÁRU, ÚRAZU ELEKTRICKÝM PROUDEM**

Modely UPS zapojujte pouze do obvodu, který má doporučenou maximální nadproudovou ochranu větveného obvodu v souladu s IEC/EN 60934.

#### **Nedodržení těchto pokynů může vést k požáru a lehkému nebo středně těžkému zranění.**

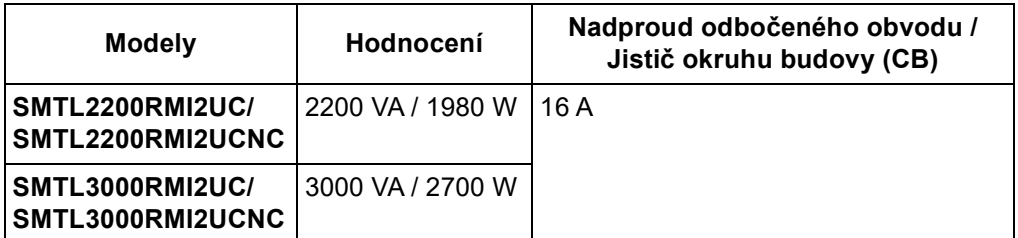

#### **Výstup**

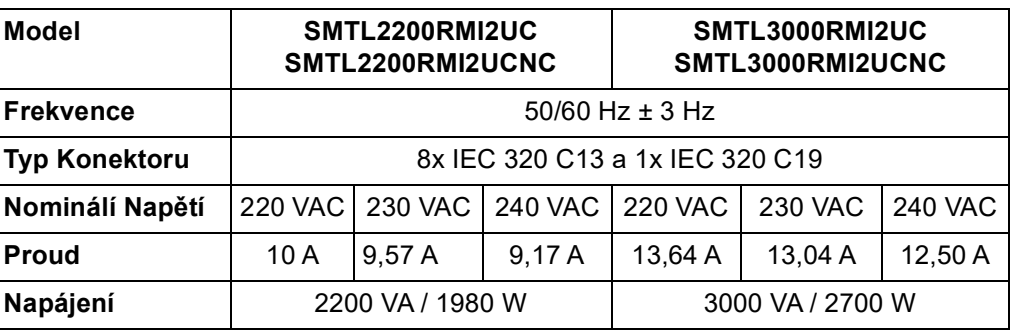

#### **Vstup**

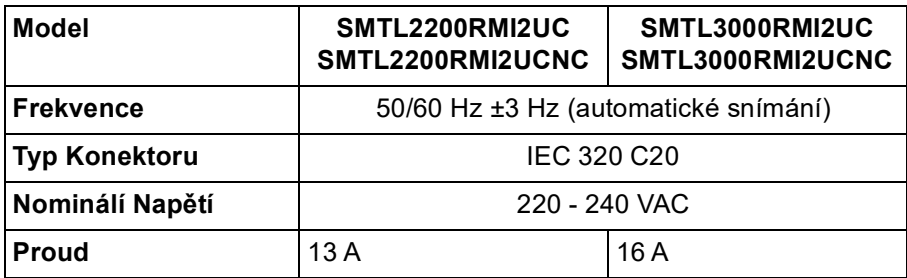

### **Pohled Produktu Zepředu**

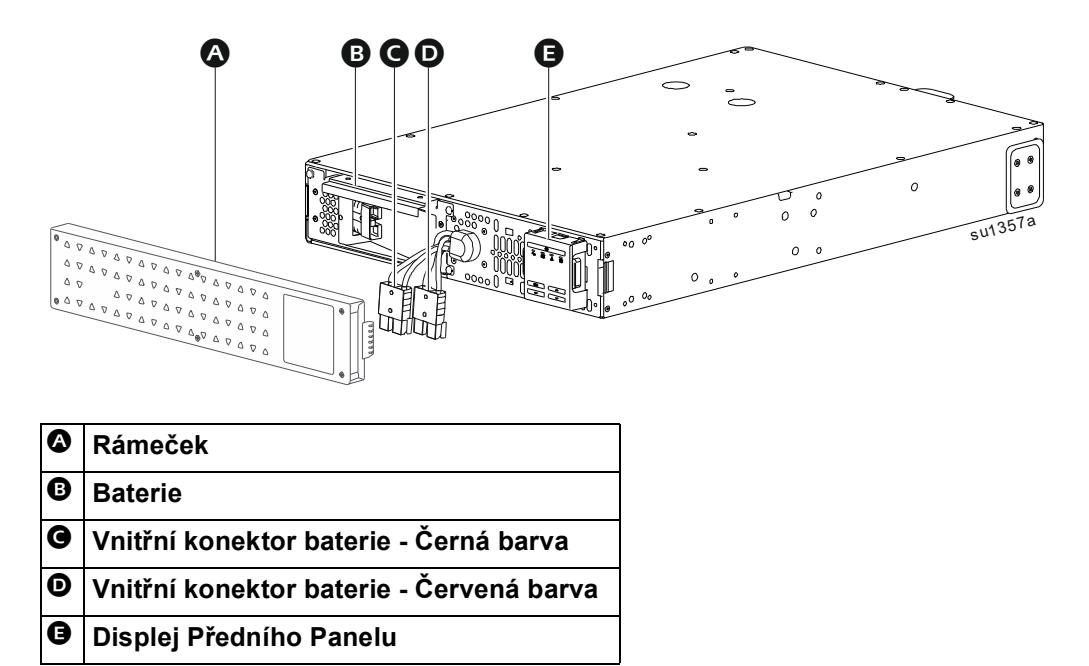

### **Vlastnosti Displeje Předního Panelu**

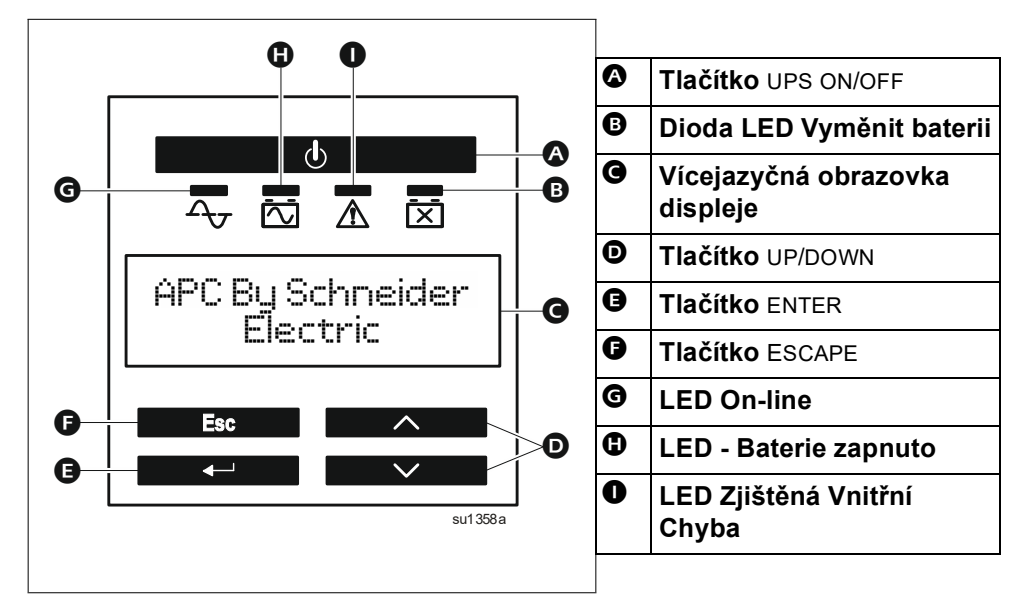

### **Vlastnosti Zadního Panelu**

#### **SMTL2200RMI2UC/SMTL3000RMI2UC**

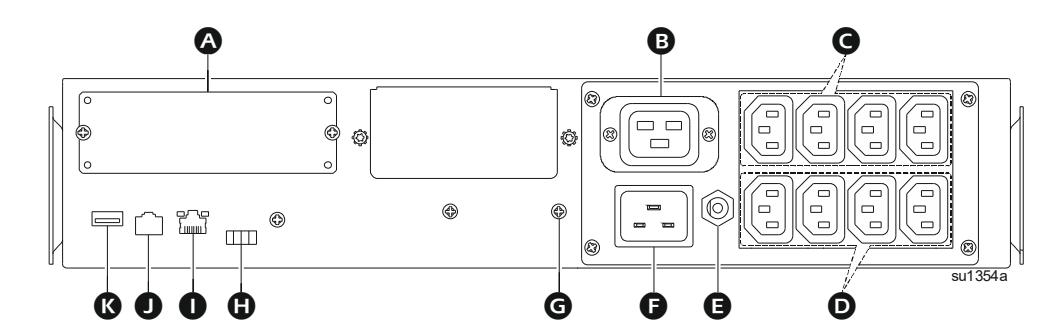

#### **SMTL2200RMI2UCNC/SMTL3000RMI2UCNC**

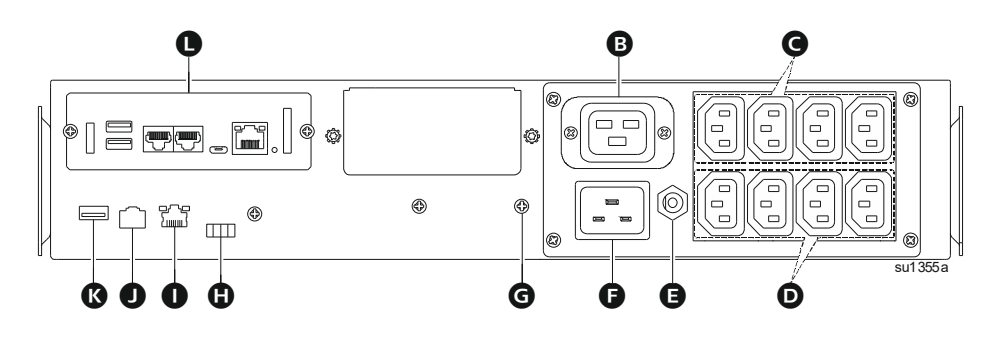

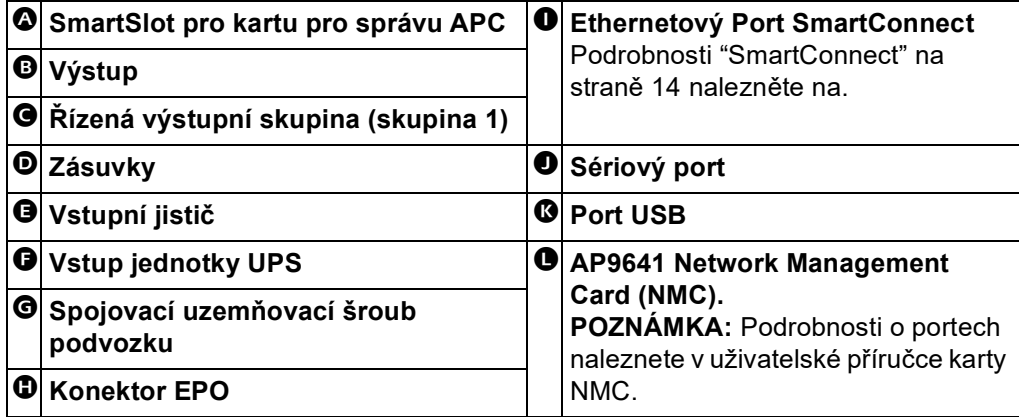

### **Umístění**

Neumisťujte UPS do prostředí s nadměrnou prašností, vysokou teplotou a vlhkostí. Pamatujte, že teploty vyšší než 25 °C mohou mít nepříznivý vliv na životnost baterie a UPS. Nezakrývejte větrací otvory na boční nebo zadní straně UPS.

 **POZOR**

• Vždy používejte bezpečné techniky zvedání, které jsou přiměřené hmotnosti

Jednotka UPS je těžká. Pro snadnější instalaci doporučujeme vyjmout baterie. Jednotka UPS by měla být umístěna téměř na spodu stojanu.

**RIZIKO PÁDU ZAŘÍZENÍ**

• Zařízení je těžké.

zařízení.

### **Montáž do stojanu**

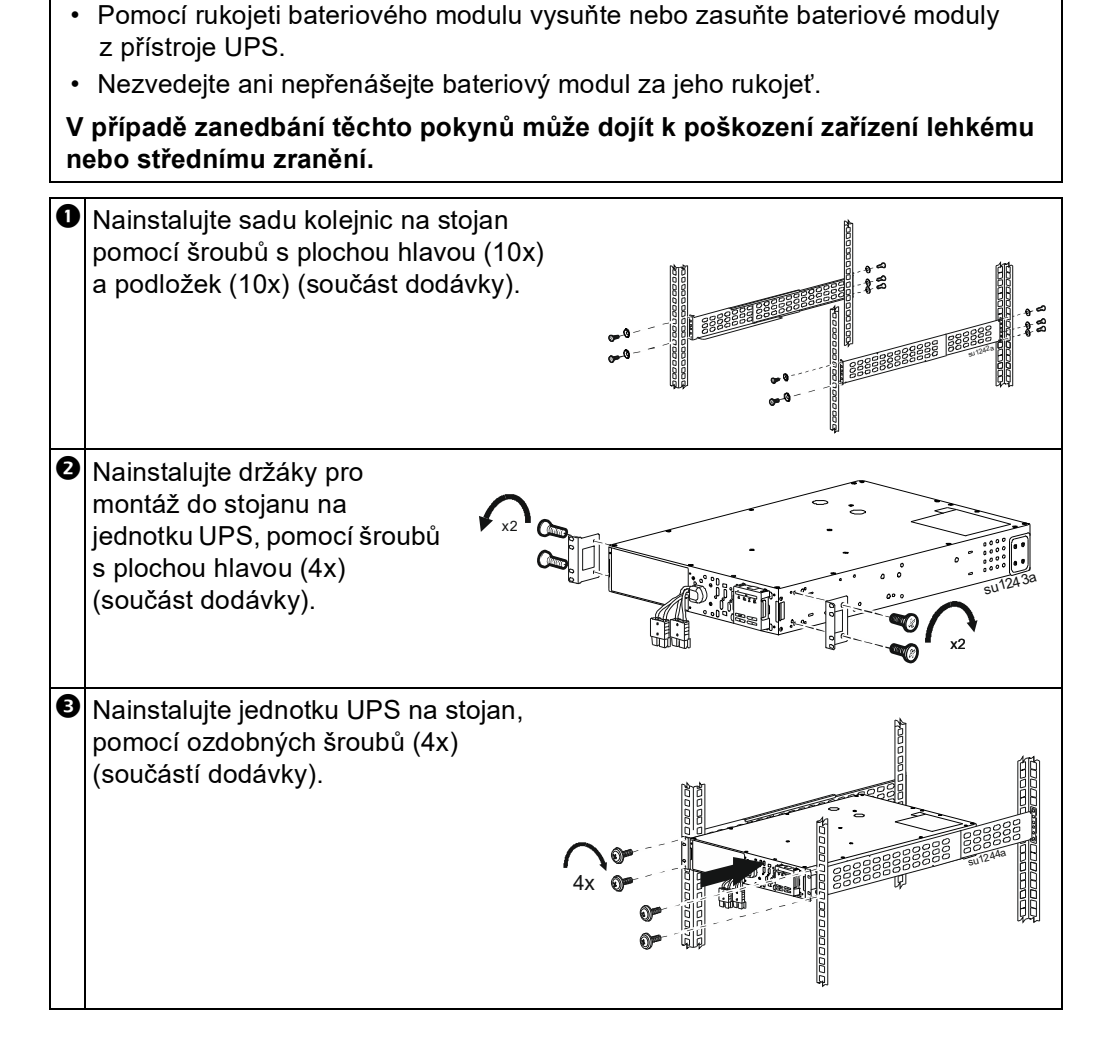

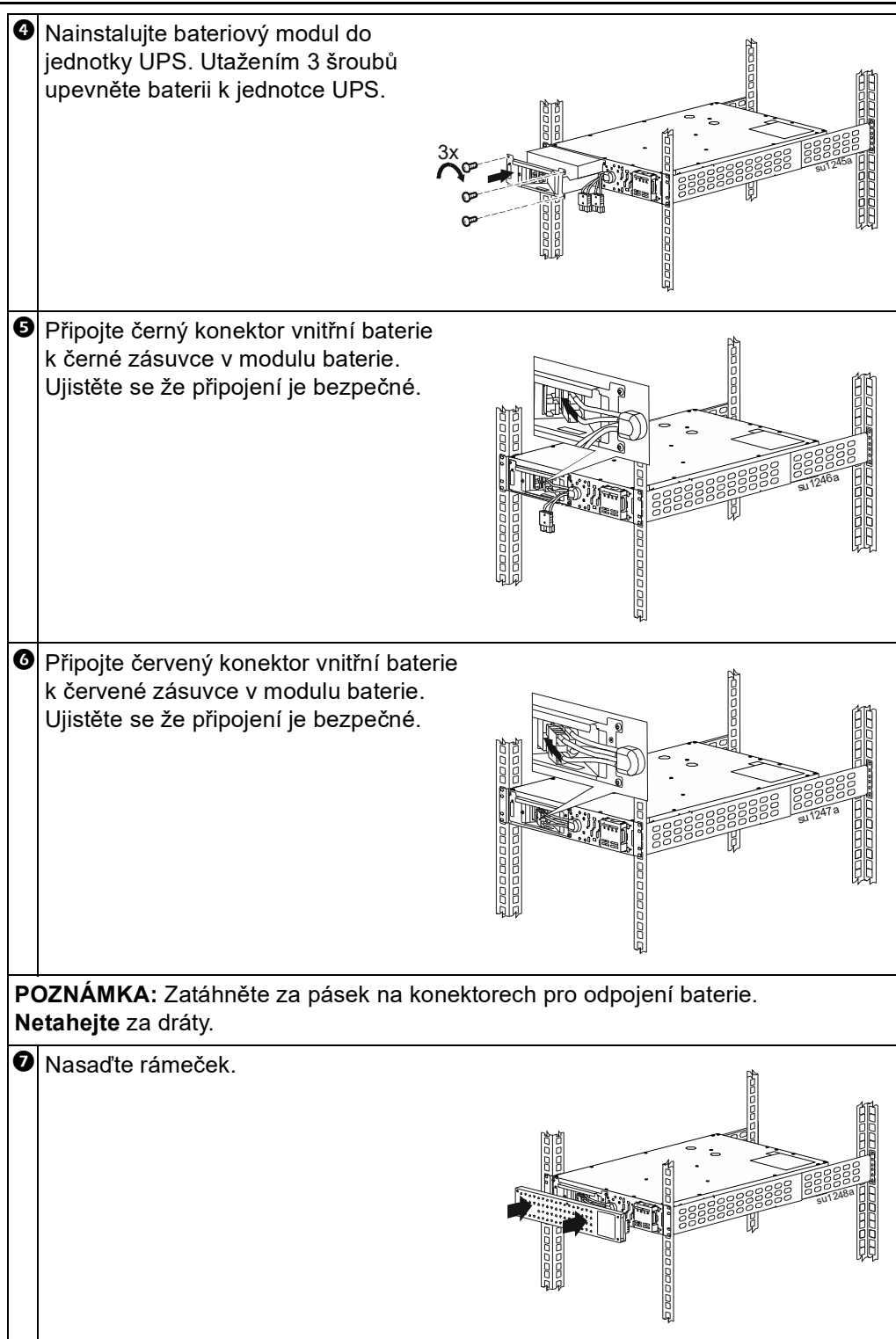

### <span id="page-13-0"></span>**SmartConnect**

Ethernetový Port SmartConnect vám umožňuje sledovat stav a stav UPS z jakéhokoli zařízení připojeného k internetu. Dostupnost funkcí se liší podle podmínek použití. Přístup k podmínkám použití na adrese https://smartconnect.apc.com.

Podrobnosti ["EcoStruxure™ IT SmartConnect"](#page-13-1) nalezněte na.

# <span id="page-13-1"></span>**EcoStruxure™ IT SmartConnect**

Webový portál Vám umožňuje vzdáleně zobrazit stav vaší UPS, přijímat automatická oznámení o událostech UPS a aktualizace firmwaru. Funkce se mohou lišit v závislosti na podmínkách použití. Návštěva smartconnect.apc.com Chcete-li se dozvědět více.

Připojením tohoto produktu k Internetu pomocí ethernetového portu SmartConnect souhlasíte s Podmínkami použití APC SmartConnect a oznámením o ochraně osobních údajů, jak je uvedeno na smartconnect.apc.com/terms-and-privacy. Zásady ochrany osobních údajů společnosti Schneider Electric naleznete také na adrese smartconnect.apc.com/terms-and-privacy.

Přihlásit se smartconnect.apc.com nebo naskenujte QR kód a zahajte proces registrace. QR kód se nachází za předním rámečkem jednotky UPS.

Počkejte několik minut, než se ethernetové připojení správně vytvoří, abyste mohli dokončit proces registrace.

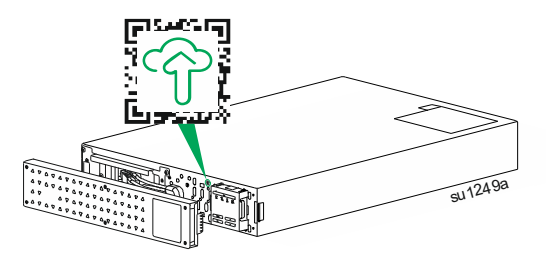

Pokyny, jak zaregistrovat UPS kompatibilní s SmartConnect, najdete na adrese smartconnect-support.apc.com.

# **Umístění QR kódu s informacemi o produktu**

Umístění QR kódu s informacemi o produktu je znázorněno na obrázku níže. Naskenujte QR kód pro více informací o produktu.

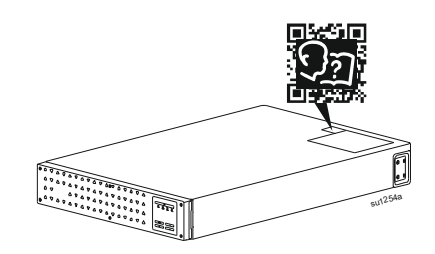

# **Připojte se k zařízení a nástrojům**

- Před prvním zapnutím (ON) připojte UPS na 2 hodiny k AC zásuvce pro nabití baterie.
- Po přijetí připojte UPS na 2 hodiny do AC zásuvky, aby se baterie nabila.

**Poznámka:** Doporučená doba uložení baterie není delší než 12 měsíců.

### **POZOR**

### **NEBEZPEČÍ POŠKOZENÍ ZAŘÍZENÍ NEBO ZRANĚNÍ OSOB**

- Dodržujte veškeré místní a státní elektrotechnické předpisy.
- Zapojení pevných obvodů musí provést kvalifikovaný elektrikář.
- Jednotku UPS vždy připojte k uzemněné zásuvce.

**Nedodržení těchto pokynů může mít za následek zranění.**

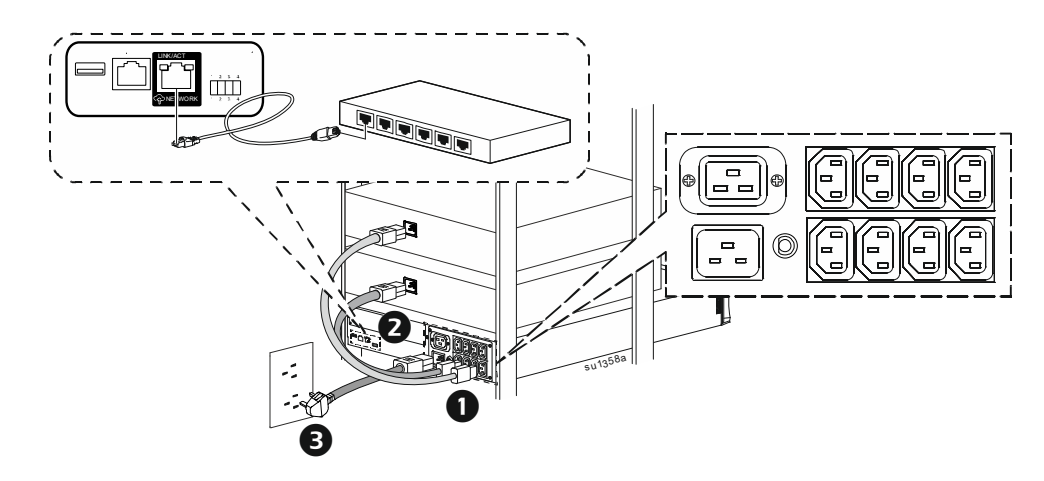

- Připojte zařízení k vývodům v zadní části UPS. Některé modely jsou vybaveny řízenými výstupními skupinami. Podrobnosti o ["Nastavení konfigurace výstupní](#page-22-0)  [skupiny" na straně 23](#page-22-0) použití řízených výstupních skupin viz.
- Připojte ethernetový port SmartConnect k nejbližšímu síťovému přepínači pomocí dodaného ethernetového kabelu.

**POZNÁMKA**: Připojením ethernetového portu SmartConnect k internetu souhlasíte s podmínkami používání APC SmartConnect a oznámením o ochraně osobních údajů, které naleznete na webových stránkách: smartconnect.apc.com/terms-and-privacy.

- Připojte jednotku UPS ke zdroji napájení střídavým (AC) proudem. **POZNÁMKA:** Jakmile je UPS připojena k napájení střídavým (AC) proudem, displej bude aktivní.
- O Stiskněte tlačítko UPS ON/OFF na displeji UPS pro zapnutí (ON) výstupu UPS. **POZNÁMKA:** Kontrolka **On-Line**, se rozsvítí zeleně, když je výstup ON.
- $\Theta$  Při prvním zapnutí UPS se na LCD displeji zobrazí obrazovka Nastavení spouštění. Podrobnosti ["Nastavení Spouštění" na straně 16](#page-15-0) nalezněte na.

 Přihlásit se na www.smartconnect.apc.com nebo naskenujte QR kód a zahajte proces registrace. Webová stránka obsahuje pokyny k nastavení vašeho online účtu, aktivaci záruky a zahájení vzdáleného sledování UPS.

### <span id="page-15-0"></span>**Nastavení Spouštění**

Při prvním zapnutí UPS, rozhraní displeje zobrazí Průvodce Nastavením pro konfiguraci nastavení spouštění. Konfiguraci lze provést také pomocí softwaru PowerChute™.

**POZNÁMKA:** Pokud Nastavení spouštění požadovaná Průvodcem Nastavením nejsou vybrána úplně, zapnutí výstupu UPS je potlačeno. Průvodce Nastavením zmizí z displeje, pokud nastavení spuštění zůstane nečinné po dobu 2 minut. Stisknutím tlačítka UPS ON/OFF na displeji na předním rámečku se znovu spustí Průvodce nastavením a umožní dokončení nastavení spuštění.

Pomocí tlačítek UP/DOWN na LCD displeji procházejte možnostmi a stisknutím tlačítka ENTER vyberte možnost.

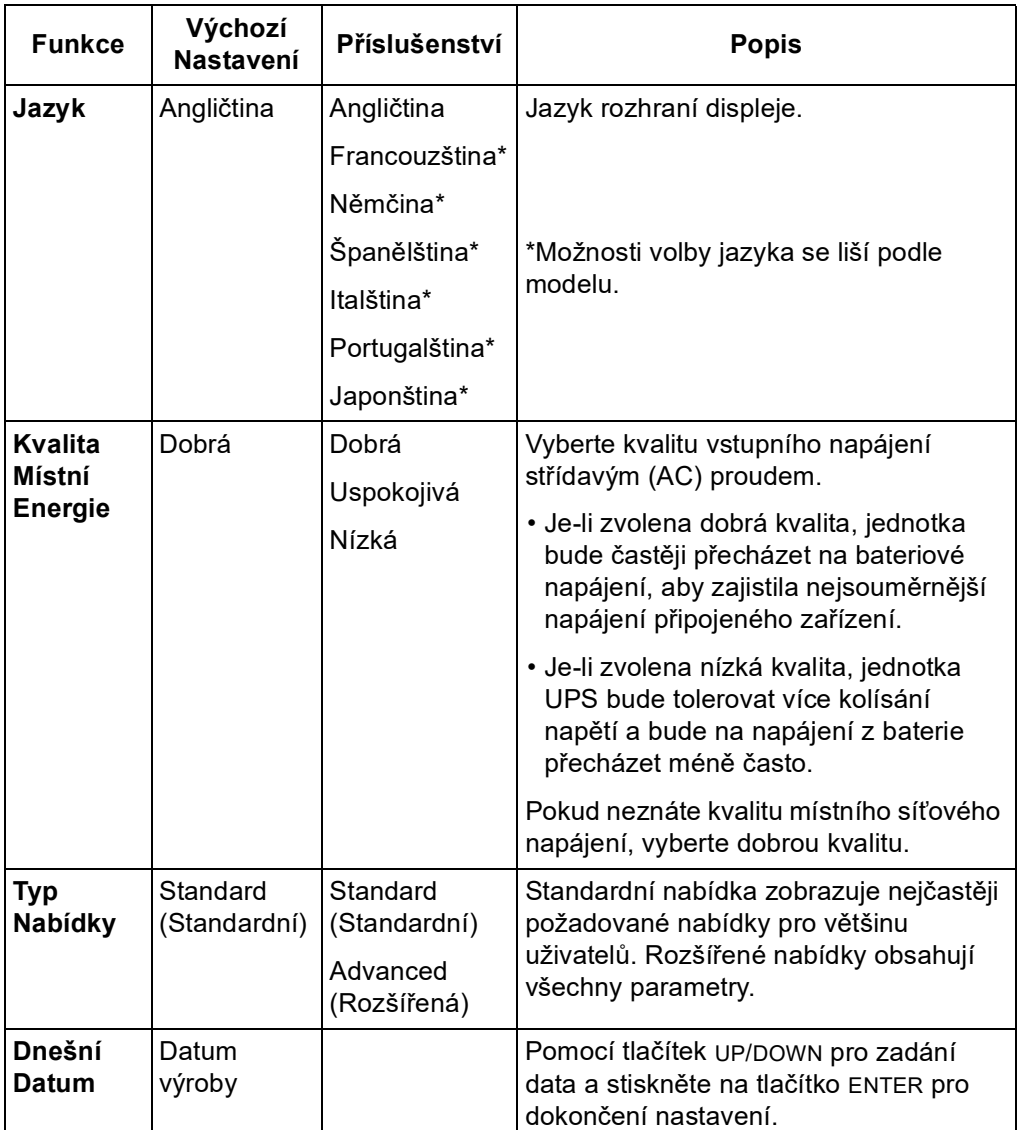

# **Připojte a Nainstalujte Software pro Správu**

Smart-UPS je vybaven softwarem pro správu PowerChute UPS pro bezobslužné vypnutí operačního systému, monitorování UPS, řízení UPS a hlášení energie. Následující diagram je znázorněním typické instalace serveru.

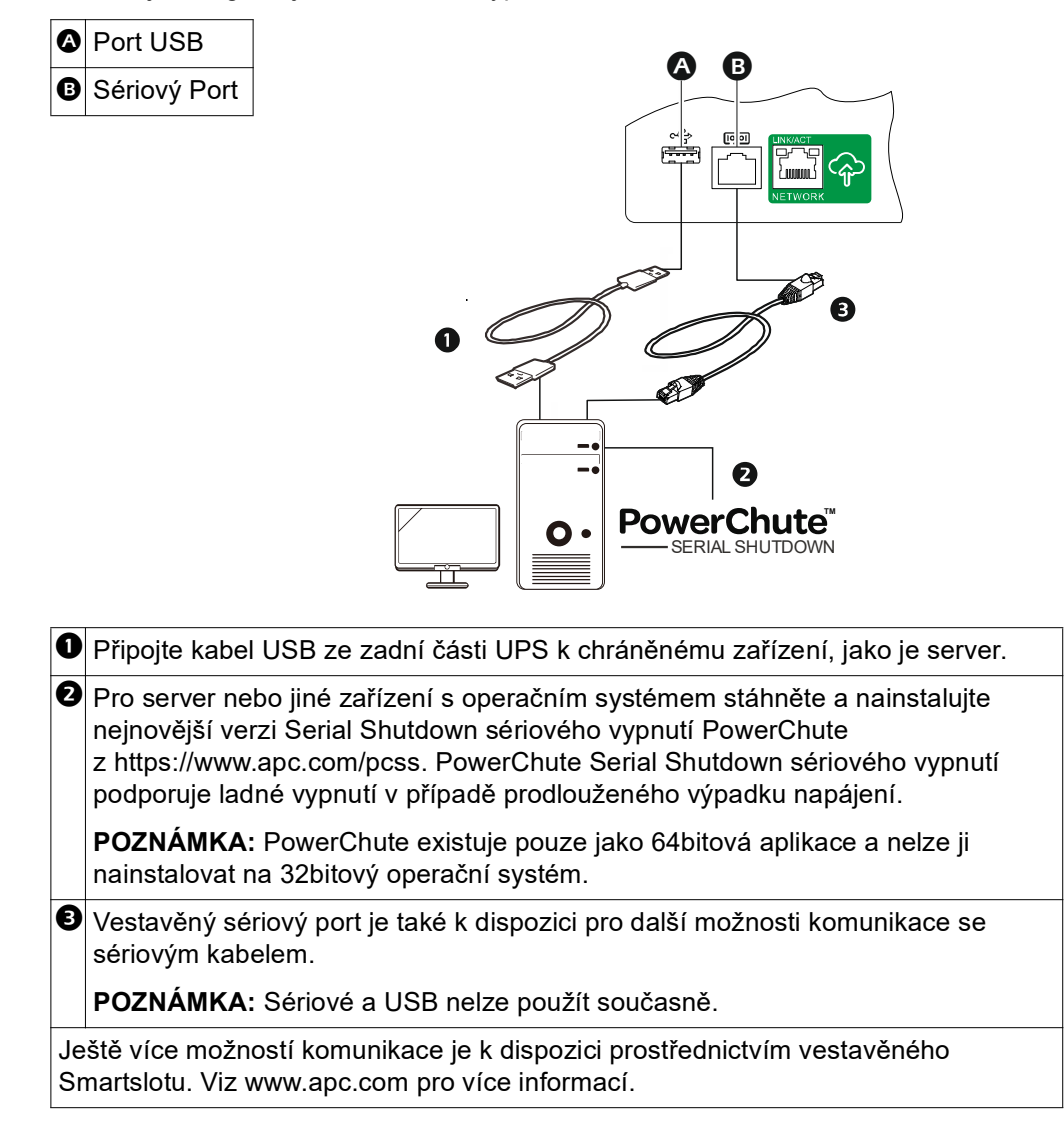

### **Použití displeje**

Tyto modely Smart-UPS jsou vybaveny intuitivním a konfigurovatelným LCD displejem. Tento displej doplňuje softwarové rozhraní, protože zprostředkovává podobné informace a lze jej použít ke konfiguraci nastavení UPS.

Displej se skládá z následujících tlačítek a indikátorů:

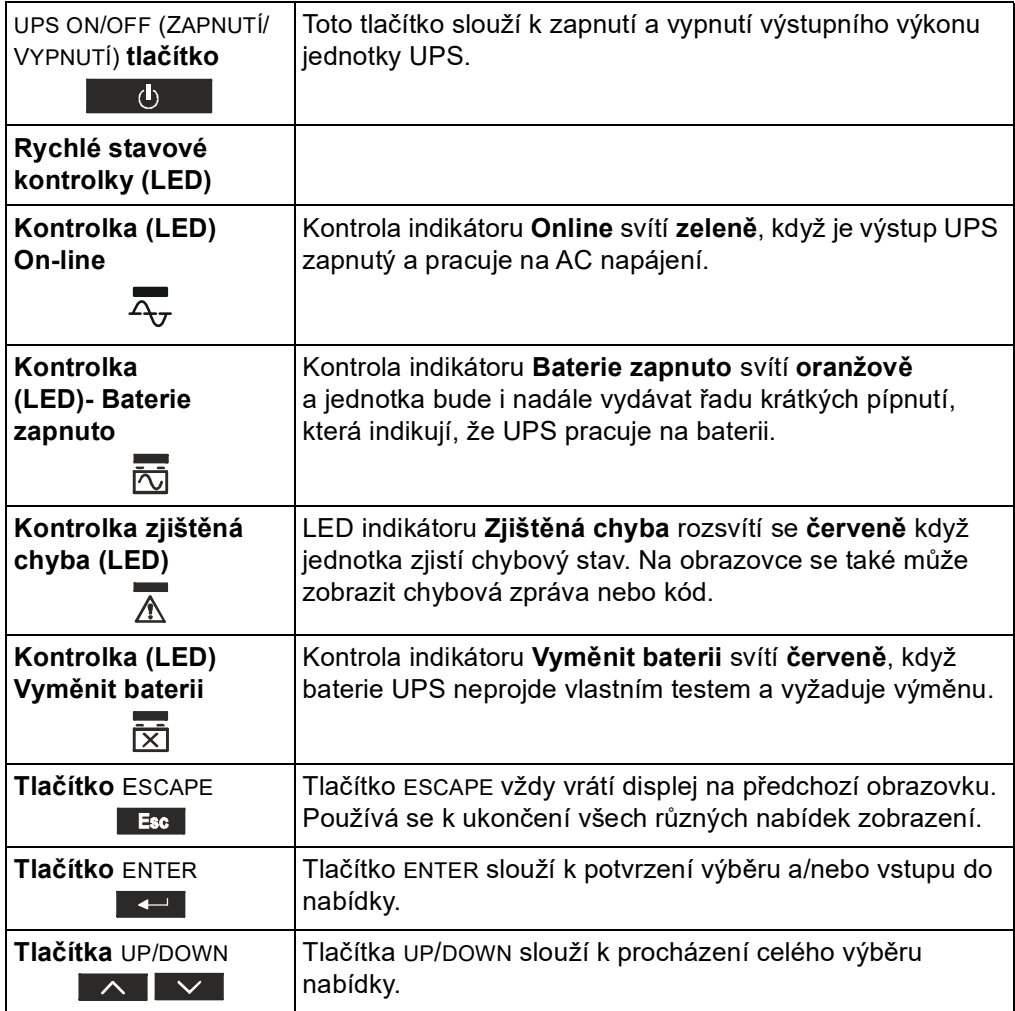

Displej má dvě hlavní možnosti zobrazení/nabídky – standardní a rozšířené.

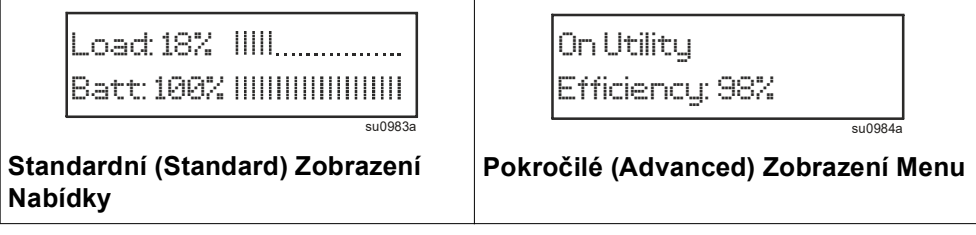

**Poznámka:** Standardní nabídka je výchozí nastavení a neobsahuje všechny nabídky a atributy rozšířené nabídky. Rozšířená nabídka automaticky prochází více obrazovkami.

### **Standardní menu**

Standardní nabídky představují nejčastěji používané nabídky. Následuje seznam některých položek zobrazených v tomto režimu nabídky. Další podrobnosti naleznete na webových stránkách: apc.com.

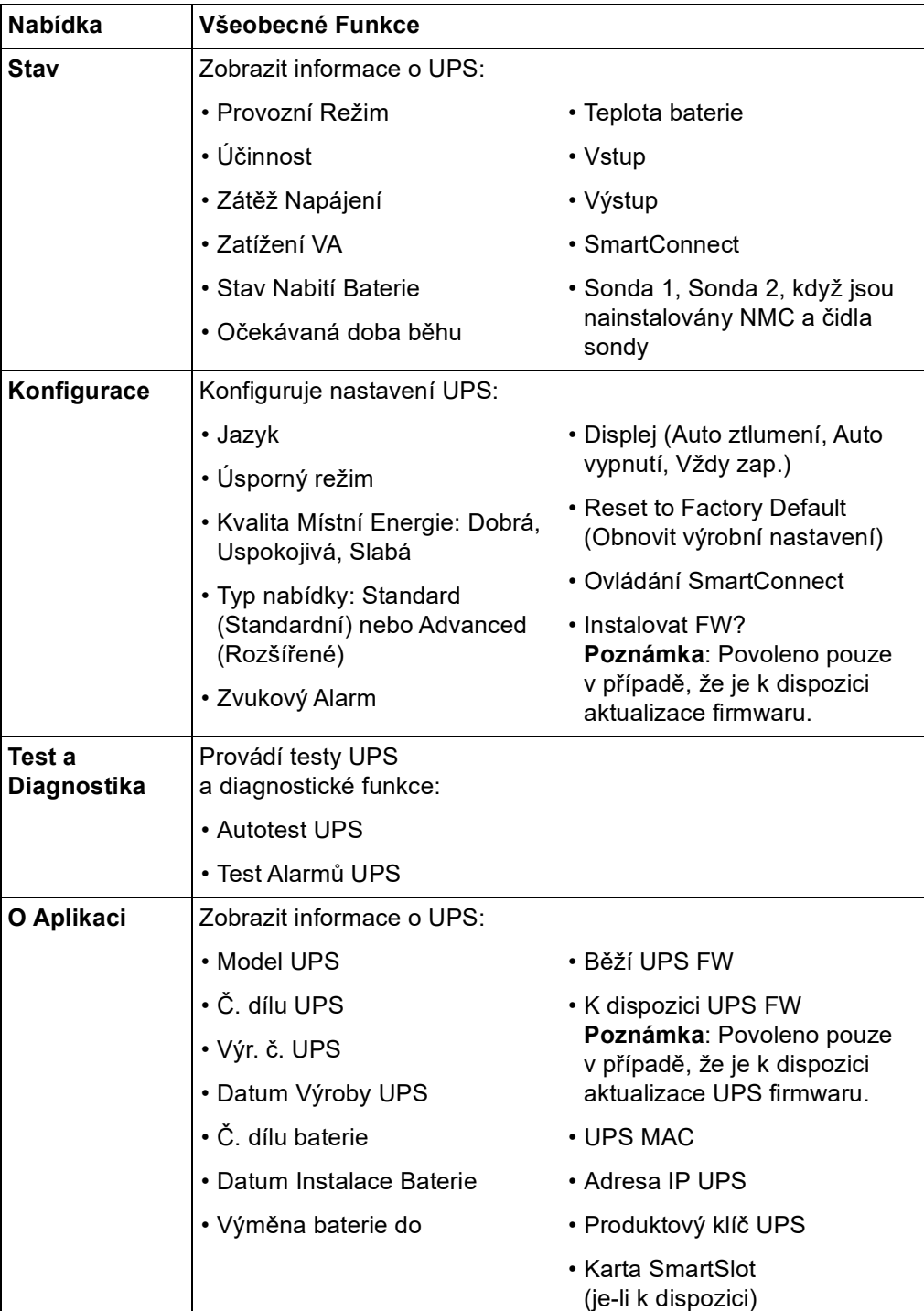

#### **Pokročilé menu**

Rozšířené nabídky poskytují další možnosti pro zdroj UPS. Jsou dostupné pouze tehdy, je-li rozhraní displeje pro použití rozšířených nabídek nakonfigurováno.

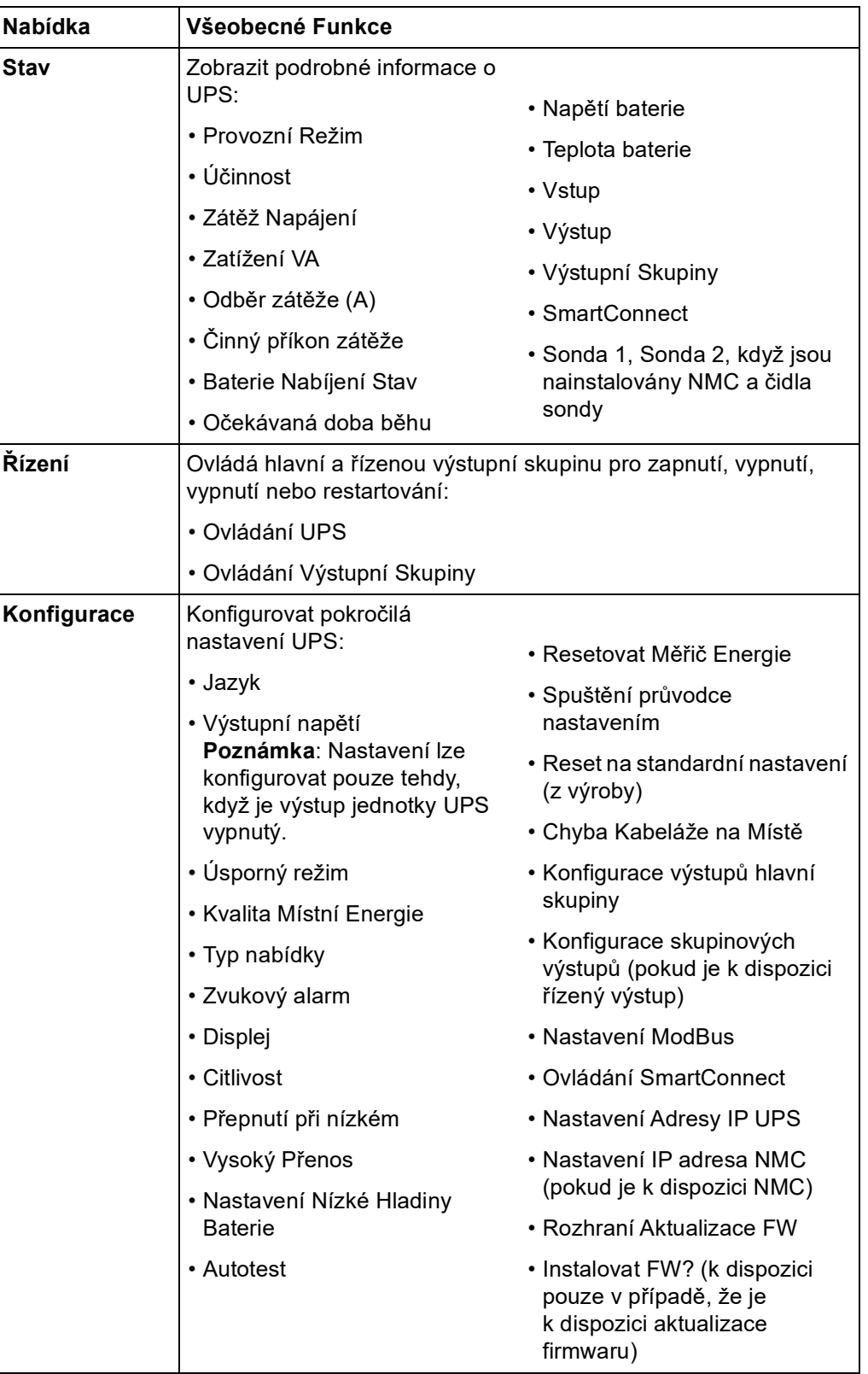

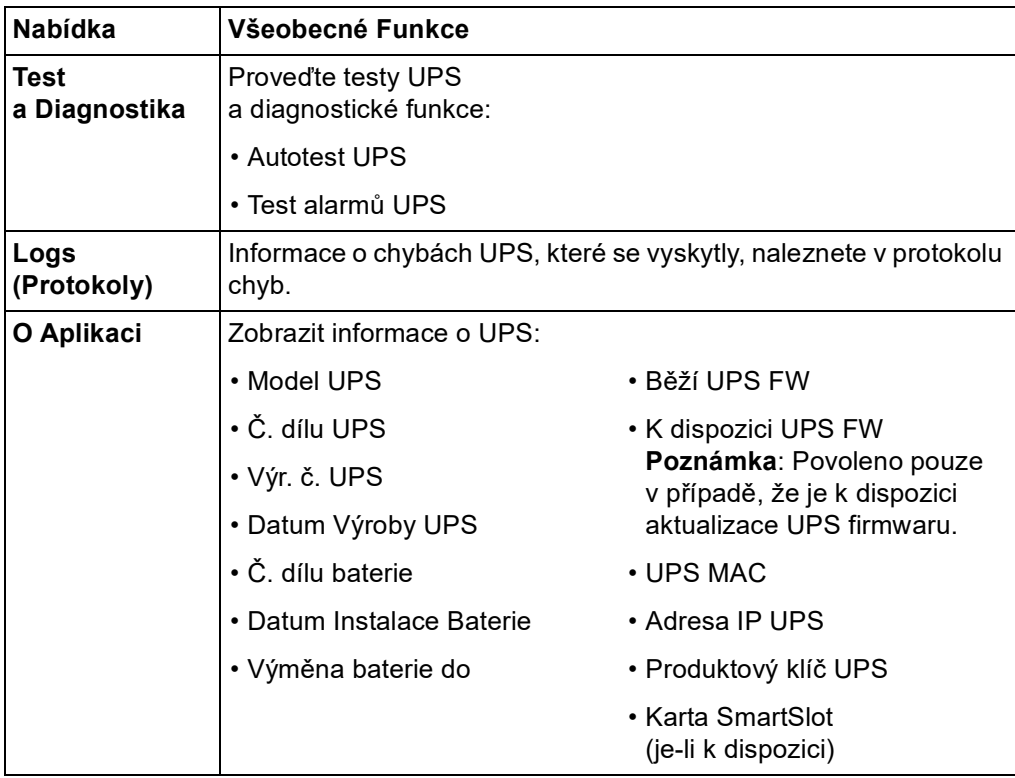

# **Konfigurace**

### **Obecná konfigurační nastavení**

Konfigurační nastavení lze kdykoli změnit pomocí rozhraní LCD nebo softwaru PowerChute. Tato tabulka poskytuje stručný popis obecných nastavení, podrobnější informace o každém z těchto parametrů naleznete v aplikační poznámce 80 na následující webové stránce: www.apc.com.

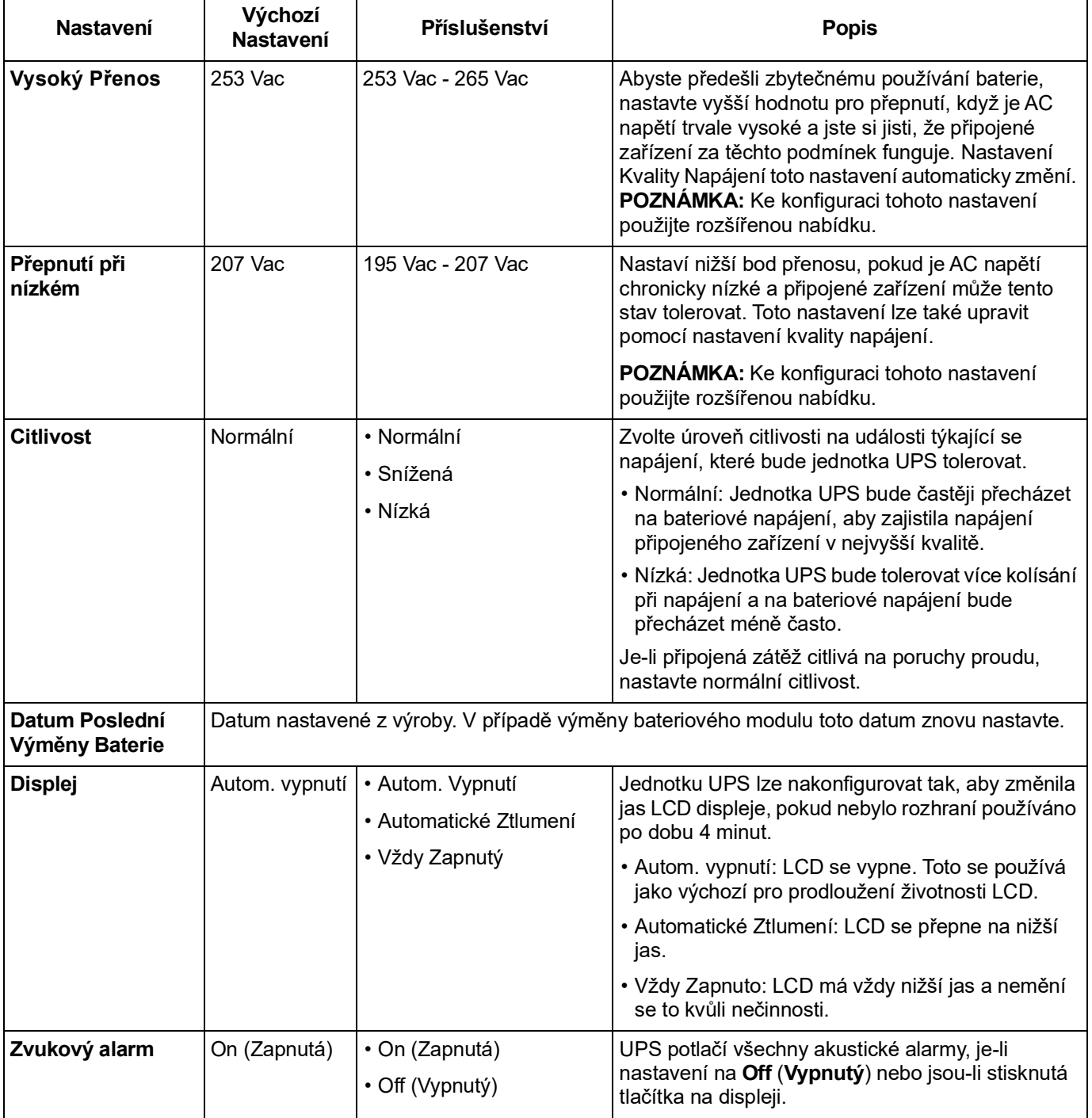

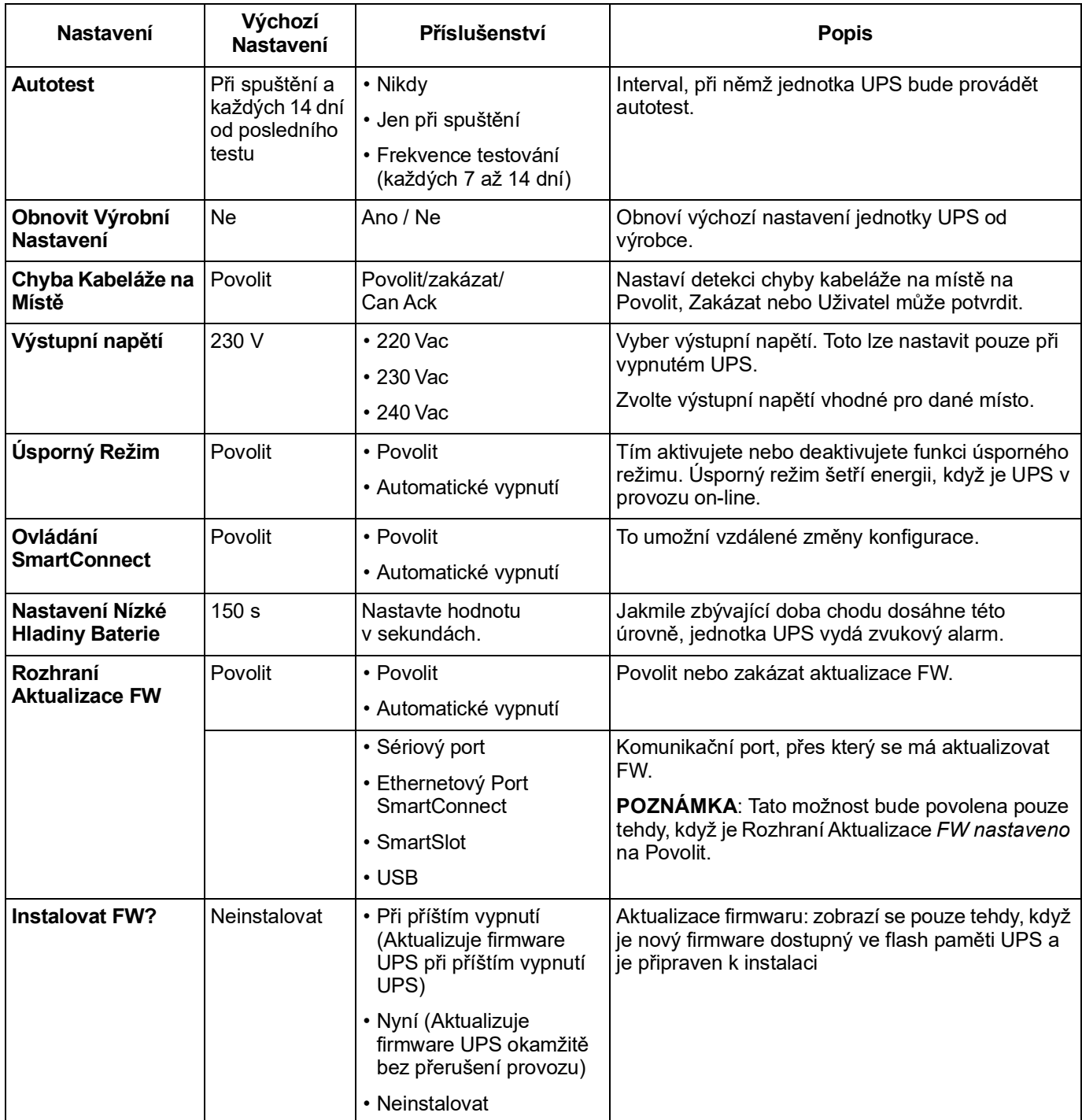

### <span id="page-22-0"></span>**Nastavení konfigurace výstupní skupiny**

U hlavní výstupní skupiny a řízené výstupní skupiny lze nakonfigurovat nezávislé vypnutí, zapnutí, odstavení nebo restart připojeného zařízení.

Pro hlavní výstupní skupinu a řízenou výstupní skupinu lze nakonfigurovat následující akce:

- Vypněte (OFF): Okamžité odpojení od napájení a restartování je možné pouze ručním příkazem.
- Zapněte (ON): Okamžité připojení ke zdroji napájení.
- Ukončit: Postupné odpojení napájení a automatické připojení napájení v daném pořadí poté, co bude proud AC znovu dostupné.
- Restartovat: Vypnutí a opětovné spuštění.

Kromě toho lze pro hlavní výstupní skupinu a řízenou výstupní skupinu nakonfigurovat následující akce:

- ON nebo OFF v určeném pořadí
- Automatické OFF nebo vypnutí, pokud nastanou různé podmínky

**POZNÁMKA:** Pokud nejsou nakonfigurovány hlavní a řízené výstupní skupiny, všechny výstupy na jednotce budou stále poskytovat záložní napájení z baterie.

**POZNÁMKA:** Hlavní výstupní skupina funguje jako hlavní vypínač. Nejprve se zapne, je-li dodáván proud, a nakonec se odstaví, pokud došlo k výpadku proudu a byla vyčerpána kapacita baterie.

Hlavní výstupní skupina musí být zapnutá, aby bylo možné zapnout řízenou výstupní skupinu.

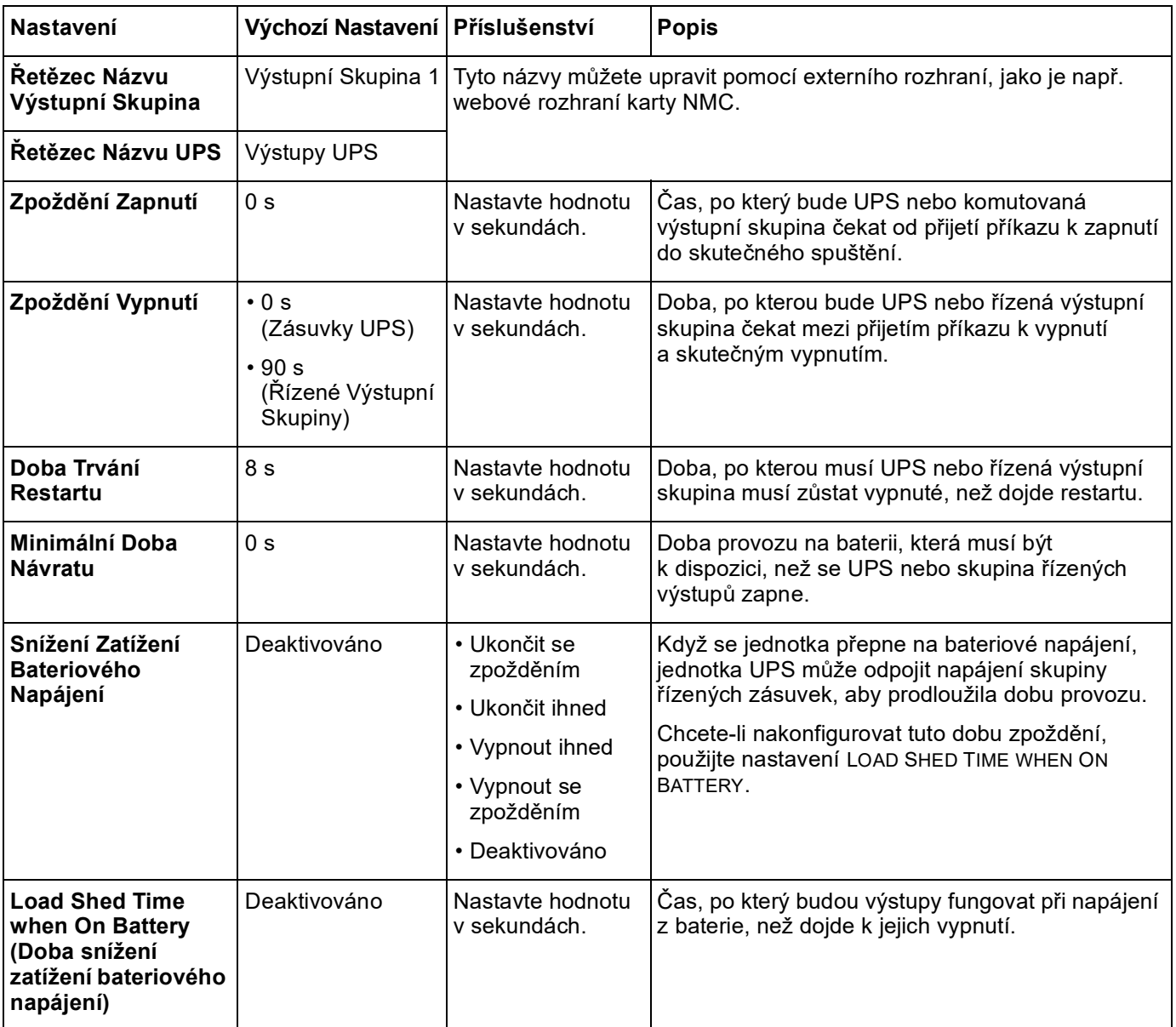

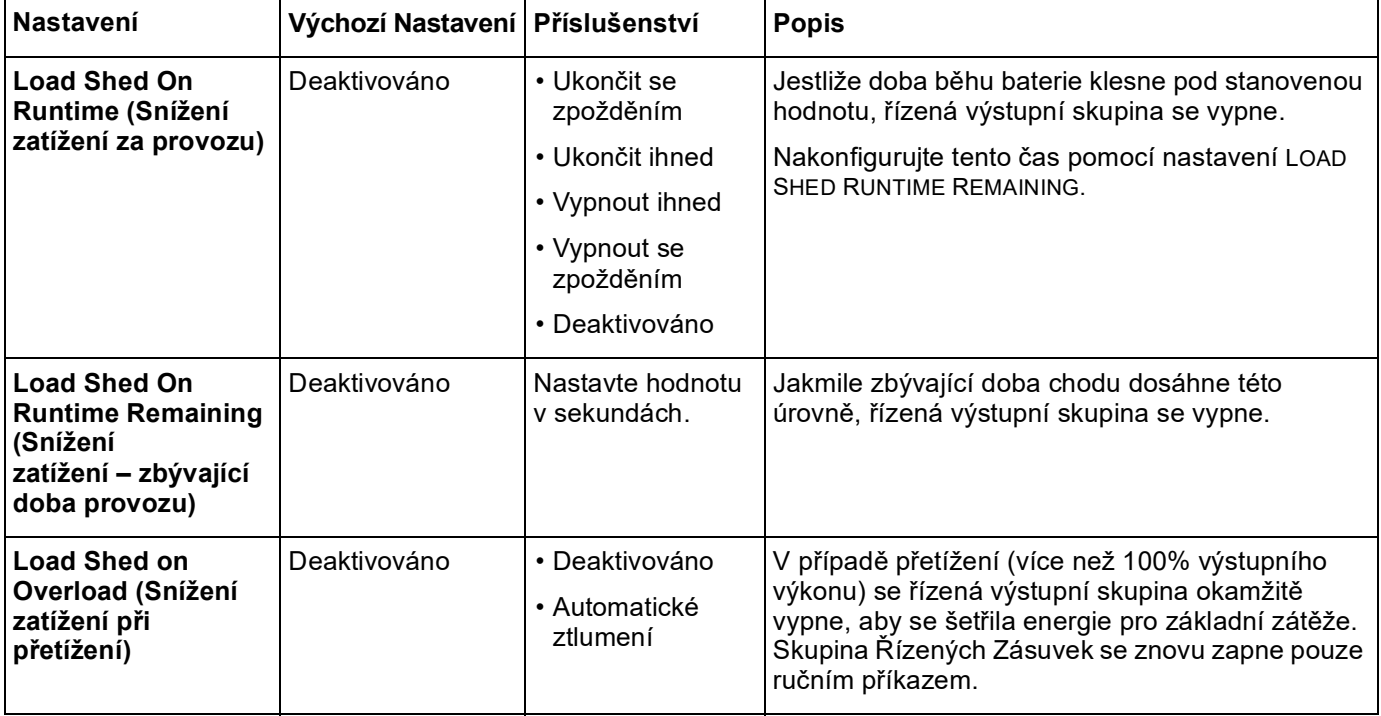

### **Nastavení Modbus**

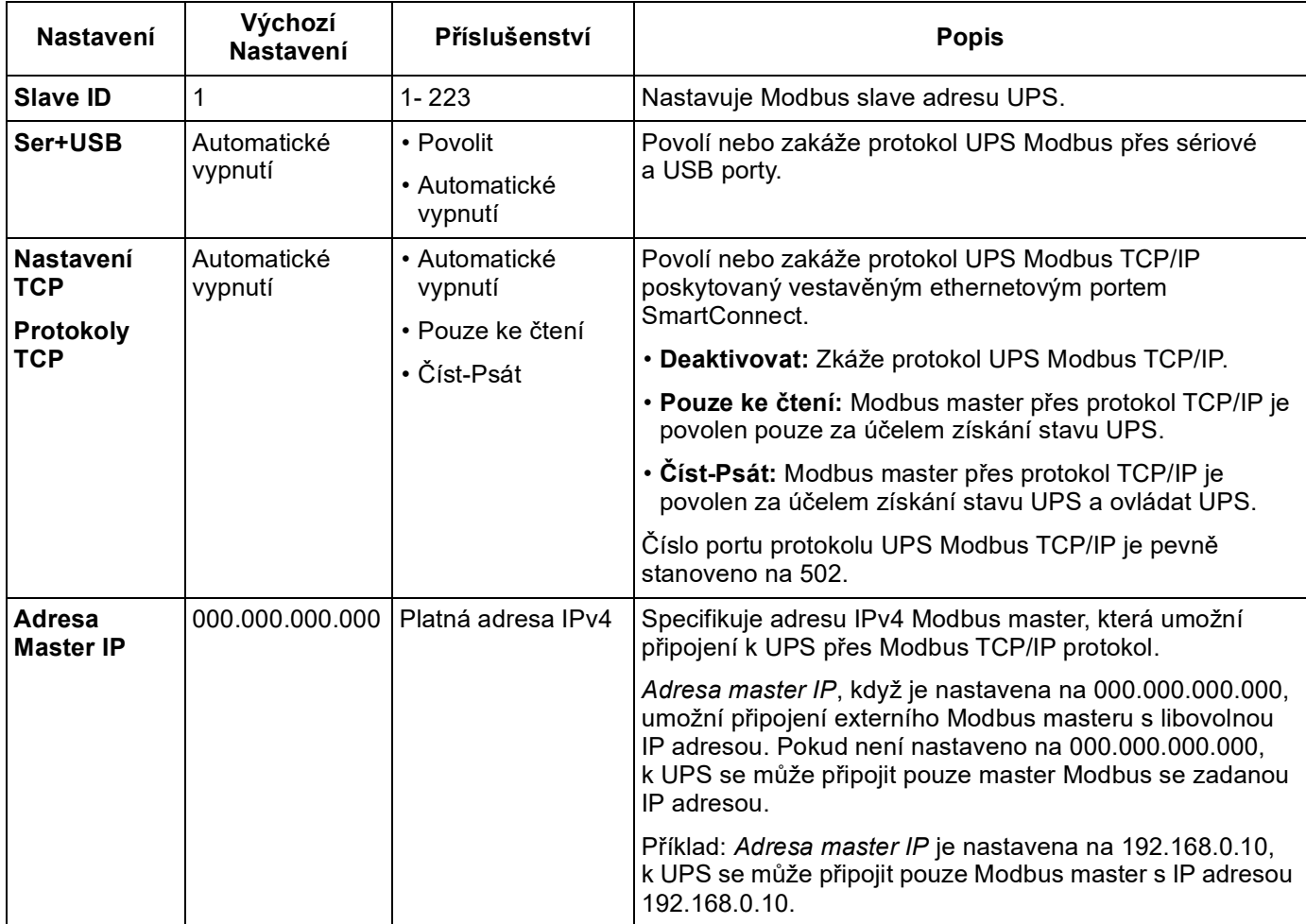

# **Nastavení Adresy IP UPS**

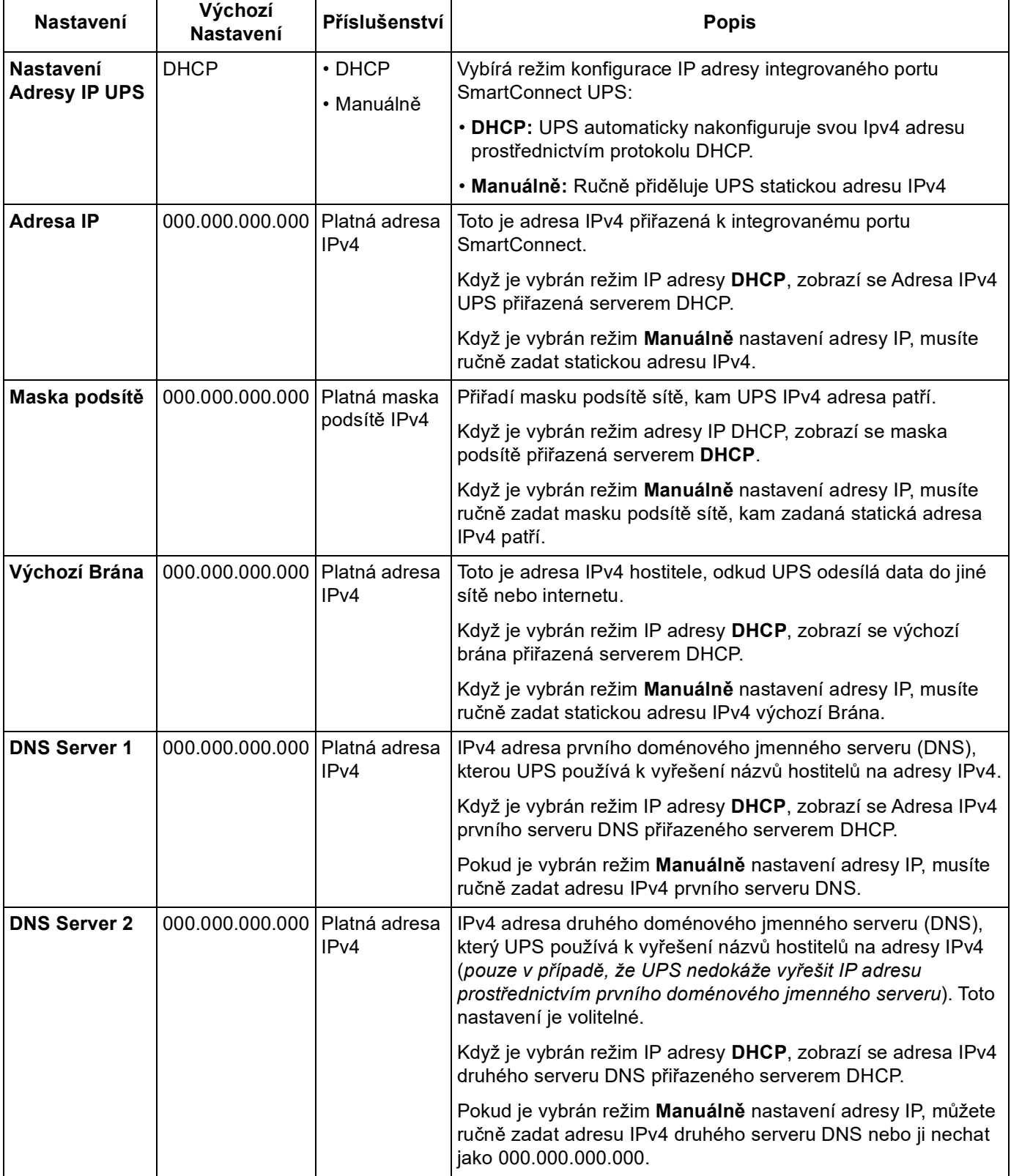

# **Nouzové Vypnutí**

#### **Základní informace**

Emergency Power Off (EPO) je bezpečnostní funkce, která okamžitě vypne napájení všech připojených zařízení. Stisknutím tlačítka EPO dojde k okamžitému vypnutí všech připojených zařízení, aniž by došlo k přepnutí na napájení z baterií.

K přepínači EPO připojte každou jednotku UPS. U konfigurací s více paralelně zapojenými jednotkami musí být k přepínači EPO připojena každá jednotka UPS.

Aby bylo možné obnovit napájení připojených zařízení, jednotku UPS je třeba restartovat. Stiskněte Tlačítko ON/OFF na předním rámečku UPS.

# **POZOR**

#### **NEBEZPEČÍ ELEKTRICKÉHO ŠOKU**

- Dodržujte veškeré místní a státní elektrotechnické předpisy.
- Zapojení pevných obvodů musí provést kvalifikovaný elektrikář.
- Jednotku UPS vždy připojte k uzemněné zásuvce.

**V případě zanedbání těchto pokynů může dojít k lehkému nebo středně závažnému zranění.**

#### **Normálně rozepnuté kontakty**

1. Jestliže jsou kontakty přepínače EPO nebo relé normálně rozepnuté, zasuňte vodiče od přepínače nebo kontaktů ke kolíkům 1 a 2 svorkovnice EPO. Použijte vodič 16-28 AWG.

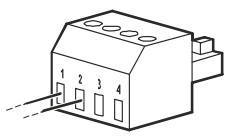

2. Vodiče zajistěte utažením šroubů.

Dojde-li k sepnutí kontaktů, jednotka UPS se vypne (OFF) a odpojí se napájení připojených zařízení.

#### **Normálně sepnuté kontakty**

1. Jestliže jsou kontakty přepínače EPO nebo relé normálně sepnuté, zasuňte vodiče od přepínače nebo kontaktů ke kolíkům 2 a 3 svorkovnice EPO. Použijte vodič 16-28 AWG.

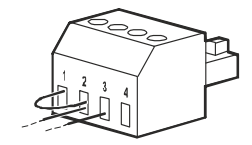

2. Vložte propojovací kabel mezi kolíky 1 a 2. Kabely zajistěte utažením tří šroubů v místech 1, 2 a 3.

Dojde-li k rozepnutí kontaktů, jednotka UPS se vypne (OFF) a odpojí se napájení připojených zařízení.

**Poznámka:** Kolík 1 je zdroj napájení pro obvod EPO a zajišťuje několik miliampérů napájení 24 V.

Je-li použita (NC) konfigurace nouzového (EPO) vypnutí s normálně sepnutými kontakty, spínač nebo relé nouzového (EPO) vypnutí by měly být dimenzovány pro suché aplikace obvodů a jmenovitý výkon by měl být pro aplikace s nízkým napětím a nízkým proudem. Z toho vyplývá, že kontakty jsou pozlacené.

Rozhraní EPO je obvod bezpečného zvláště nízkého napětí (SELV). Rozhraní EPO připojujte pouze k dalším obvodům SELV. Rozhraní EPO monitoruje obvody, které nemají stanovený napěťový potenciál. Obvody SELV jsou řízeny spínačem nebo relé řádně izolovaným od síťového napájení. Aby nedošlo k poškození jednotky UPS, nepřipojujte rozhraní EPO k jinému obvodu než SELV.

Pro připojení jednotky UPS k přepínači EPO použijte jeden z těchto typů kabelů.

- CL2: Kabel třídy 2 pro všeobecné použití.
- CL2P: Přetlakový kabel pro použití ve vedení, sběrných potrubích a dalších prostorech určených k vedení atmosférického vzduchu.
- CL2R: Stoupací kabel pro svislé vedení v mezipodlažní šachtě.
- CLEX: Kabel pro použití v obytných domech a kabelových kanálech.
- Instalace v Kanadě: Používejte pouze kabel s osvědčením CSA, typ ELC (ovládací kabel na velmi nízké napětí).
- Instalace v jiných zemích než v Kanadě a USA: Použijte standardní nízkonapěťový kabel v souladu se státními a místními předpisy.

# ř<sup>ešení problémů<br>**Řešení problémů**</sup>

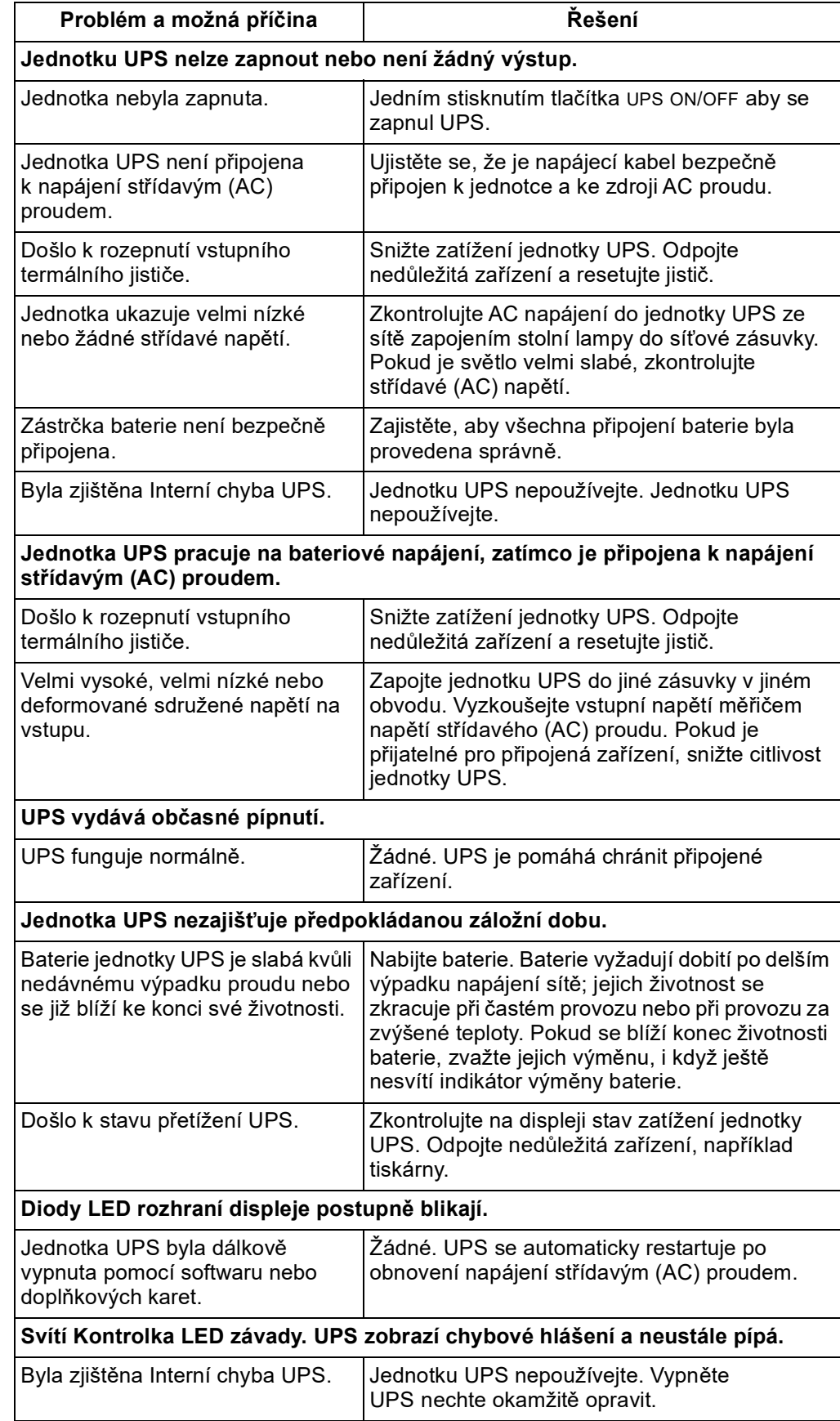

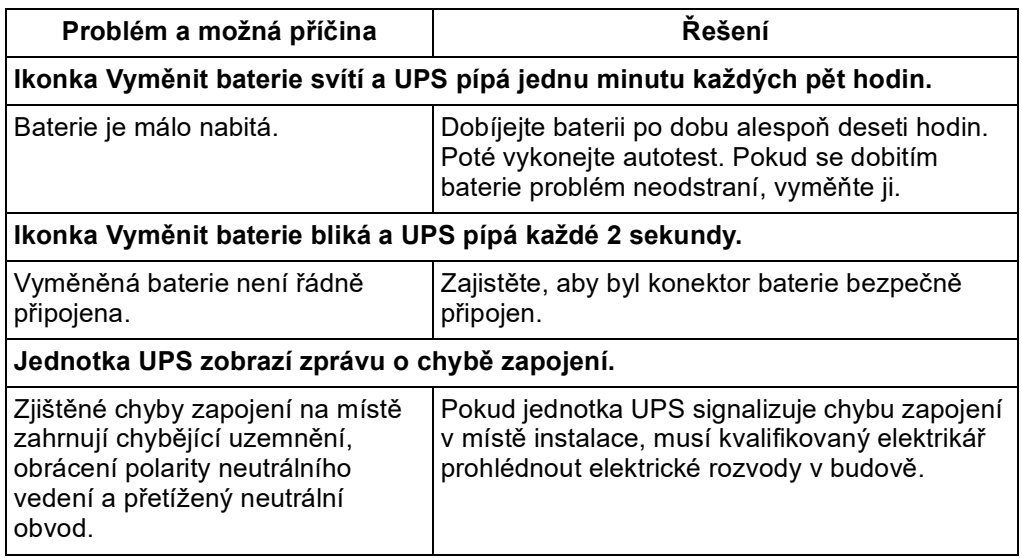

# **Omezená Tovární Záruka**

Společnost Schneider Electric IT Corporation (SEIT) poskytuje záruku na období pět (5) let od data zakoupení výrobku proti závadám na materiálu a provedení. Odpovědnost společnosti SEIT v rámci této záruky je omezena na opravu nebo výměnu vadných výrobků dle vlastního uvážení. Oprava nebo výměna vadného výrobku nebo jeho dílu neprodlužuje původní záruční dobu.

Tato záruka platí pouze pro původního kupujícího, který musí výrobek do 10 dnů od data zakoupení náležitě zaregistrovat. Produkty lze registrovat online na webu warranty.apc.com.

Společnost SEIT neponese na základě této záruky žádnou odpovědnost, pokud zkoušky a šetření odhalí, že údajná vada výrobku neexistuje nebo že byla způsobena uživatelem nebo jakoukoli třetí osobou v důsledku nesprávného použití, nedbalosti, nesprávné instalace, zkoušení, obsluhy nebo použití výrobku v rozporu s doporučeními nebo specifikacemi společnosti SEIT. Společnost SEIT dále není zodpovědná za závady, které vzniknou v důsledku: 1) neoprávněných pokusů o opravu nebo úpravu výrobku, 2) nesprávného nebo nepřiměřeného elektrického napětí nebo připojení, 3) nevhodných Provozujících podmínek na místě, 4) vyšší moci, 5) vystavení působení vlivu živlů, nebo 6) krádeže. Společnost SEIT neponese v rámci této záruky žádnou odpovědnost v případech, kdy dojde k úpravě, deformaci nebo odstranění sériového čísla.

**KROMĚ VÝŠE UVEDENÝCH ZÁRUK NEEXISTUJÍ ŽÁDNÉ ZÁRUKY, VÝSLOVNÉ NEBO PŘEDPOKLÁDANÉ, ZE ZÁKONA NEBO JINAK, VZTAHUJÍCÍ SE NA PRODUKTY PRODANÉ, OPRAVENÉ NEBO POSKYTNUTÉ PODLE TÉTO DOHODY NEBO V SOUVISLOSTI S TOUTO DOHODOU.**

**SPOLEČNOST SEIT ODMÍTÁ VEŠKERÉ PŘEDPOKLÁDANÉ ZÁRUKY OBCHODOVATELNOSTI, USPOKOJENÍ A VHODNOSTI PRO KONKRÉTNÍ ÚČEL.**

**VÝSLOVNÉ ZÁRUKY SPOLEČNOSTI SEIT NEBUDOU PRODLOUŽENY, ZKRÁCENY ANI OVLIVNĚNY A NEVZNIKNE ŽÁDNÁ POVINNOST ANI ODPOVĚDNOST NA ZÁKLADĚ POSKYTNUTÍ TECHNICKÝCH NEBO JINÝCH DOPORUČENÍ NEBO SLUŽEB V SOUVISLOSTI S VÝROBKY.**

**VÝŠE UVEDENÉ ZÁRUKY A NÁPRAVNÁ OPATŘENÍ JSOU VÝLUČNÉ A NAHRAZUJÍ VEŠKERÉ JINÉ ZÁRUKY A NÁPRAVNÁ OPATŘENÍ. VÝŠE UVEDENÉ ZÁRUKY PŘEDSTAVUJÍ JEDINOU ODPOVĚDNOST SPOLEČNOSTI SEIT A VÝHRADNÍ NÁROK KUPUJÍCÍHO NA ODŠKODNĚNÍ ZA JAKÉKOLI PORUŠENÍ TĚCHTO ZÁRUK. ZÁRUKY SPOLEČNOSTI SEIT SE TÝKAJÍ POUZE PŮVODNÍHO KUPUJÍCÍHO A NETÝKAJÍ SE ŽÁDNÝCH TŘETÍCH STRAN.**

**SPOLEČNOST SEIT, JEJÍ PŘEDSTAVITELÉ, ŘEDITELÉ, POBOČKY ANI ZAMĚSTNANCI V ŽÁDNÉM PŘÍPADĚ NEODPOVÍDAJÍ ZA ŽÁDNÉ NEPŘÍMÉ, ZVLÁŠTNÍ A NÁSLEDNÉ ŠKODY NEBO ŠKODY S REPRESIVNÍ FUNKCÍ VZNIKLÉ PŘI POUŽÍVÁNÍ, SERVISU NEBO INSTALACI VÝROBKŮ, AŤ UŽ TAKOVÉ ŠKODY VZNIKNOU ZE SMLUVNÍCH NEBO CIVILNÍCH DELIKTŮ, BEZ OHLEDU NA VINU, NEDBALOST NEBO STRIKTNÍ ODPOVĚDNOST NEBO NA TO, ZDA BYLA SPOLEČNOST SEIT PŘEDEM UPOZORNĚNA NA MOŽNOST TAKOVÝCH ŠKOD. SPOLEČNOST SEIT NEODPOVÍDÁ ZEJMÉNA ZA JAKÉKOLI NÁKLADY, NAPŘÍKLAD UŠLÉ ZISKY NEBO PŘÍJMY (PŘÍMÉ ČI NEPŘÍMÉ), ZTRÁTU ZAŘÍZENÍ, NEMOŽNOST POUŽÍVAT ZAŘÍZENÍ, ZTRÁTU SOFTWARU, ZTRÁTU DAT, NÁKLADY ZA NÁHRADY, NÁROKY TŘETÍCH STRAN ATD.**

**TATO OMEZENÁ ZÁRUKA NIJAK NEVYLUČUJE ANI NEOMEZUJE ODPOVĚDNOST SPOLEČNOSTI SEIT ZA SMRT NEBO ZRANĚNÍ OSOB VYPLÝVAJÍCÍ Z JEJÍ NEDBALOSTI NEBO Z KLAMAVÉHO ZKRESLENÍ SKUTEČNOSTI, NEBO DO TÉ MÍRY, ŽE NEMŮŽE BÝT VYLOUČENA NEBO OMEZENA PŘIROZENÝM PRÁVEM.**

Chcete-li objednat servis v rámci záruky, musíte si od oddělení podpory zákazníků vyžádat číslo Returned Material Authorization (RMA). Zákazníkům je v záležitostech záručních reklamací k dispozici celosvětová síť podpory zákazníků společnosti SEIT na webové stránce: **www.apc.com**. Zvolte svou zemi z rozbalovací nabídky výběru zemí. Otevřete kartu Podpora v horní části webové stránky a získejte informace o zákaznické podpoře ve vašem regionu. Produkty se musí vracet s předplacenými přepravními poplatky, krátkým popisem problému a prodejní stvrzenkou s vyznačeným datem a místem zakoupení.

# **Přeprava Jednotky**

- 1. Vypněte a odpojte všechna připojená zařízení.
- 2. Odpojte jednotku od elektrické sítě.
- 3. Odpojte všechny vnitřní i externí baterie (pokud jsou nainstalovány).
- 4. Řiďte se pokyny pro přepravu uvedenými v této příručce v kapitole *Servis*.

# **Servis**

Pokud jednotka vyžaduje servisní práce, nevracejte ji prodejci. Postupujte tímto způsobem:

- 1. Přečtěte si část *Řešení problémů* v příručce a ujistěte se, že nejde o žádný z běžných problémů.
- 2. Pokud problém přetrvává, kontaktujte zákaznickou podporu APC by Schneider Electric prostřednictvím webovké stránky: **www.apc.com**.
	- a. Poznamenejte si číslo modelu, sériové číslo a datum zakoupení. Model a sériové číslo najdete na zadním panelu jednotky a u některých modelů je lze zobrazit i na displeji LCD.
	- b. Zavolejte na číslo podpory pro společnosti APC a technik se pokusí vyřešit s vámi problém po telefonu. Jestliže to nebude možné vystaví vám číslo oprávnění k vrácení materiálu (RMA#).
- c. Pokud je jednotka v záruce, bude bezplatně opravena nebo vyměněna.
- d. Servisní postupy a postup vrácení materiálu se mohou v jednotlivých zemích lišit. Pokyny platné pro příslušnou zemi naleznete na webových stránkách společnosti APC.
- 3. Přeprava Lithium-iontových baterií je vysoce regulovaná a regulace se vyvíjí. Baterii zabalte odděleně od jednotky UPS.
- 4. Vždy kontaktujte zákaznickou podporu APC by Schneider Electric a získejte nejnovější pokyny k přepravě Lithium-iontových baterií a UPS.
- 5. Řádně jednotku zabalte, aby se při přepravě nepoškodila. Záruka se nevztahuje na poškození vzniklá při přepravě.
- 6. Na vnější stranu obalu napište číslo RMA#, které vám poskytl technik podpory zákazníků.
- 7. Odešlete jednotku s předplaceným poštovným a pojištěním na adresu, kterou vám sdělí podpora zákazníků.

### **Celosvětová Podpora Zákazníků Společnosti Apc**

Bezplatnou podporu pro zákazníky používající tento nebo jakýkoli jiný produkt společnosti APC získáte jedním z následujících způsobů:

- Chcete-li získat přístup k dokumentům v databázi APC Knowledge Base a odeslat požadavky na zákaznickou podporu, přejděte na naši webovou stránku.
	- www.apc.com (Ústředí Společnosti)

Informace o podpoře pro zákazníky rovněž získáte po připojení na lokalizované webové stránky společnosti APC pro příslušné země.

– www.apc.com/support/

Globální podpora vyhledávání v bázi znalostí APC Knowledge Base a využívání systému elektronické podpory.

- Kontaktujte středisko zákaznické podpory společností APC telefonicky nebo e-mailem.
	- Kontaktní informace pro místní střediska v jednotlivých zemích jsou uvedeny na adrese www.apc.com/support/contact.
	- Informace o tom, jak získat místní zákaznickou podporu, získáte od našeho zástupce nebo distributora, od kterého jste zakoupili produkt společnosti APC.

Schneider Electric 35 rue Joseph Monier 92500 Rueil Malmaison - France Telefon: +33 (0) 1 41 29 70 00 [www.apc.com](https://www.se.com)

Jelikož normy, specifikace a design se čas od času mění, požádejte o potvrzení informací uvedených v této publikaci.

© 2023 Schneider Electric. Všechna práva vyhrazena.

CS TME20822